# SD Series **Digital AC Servo System User Manual**

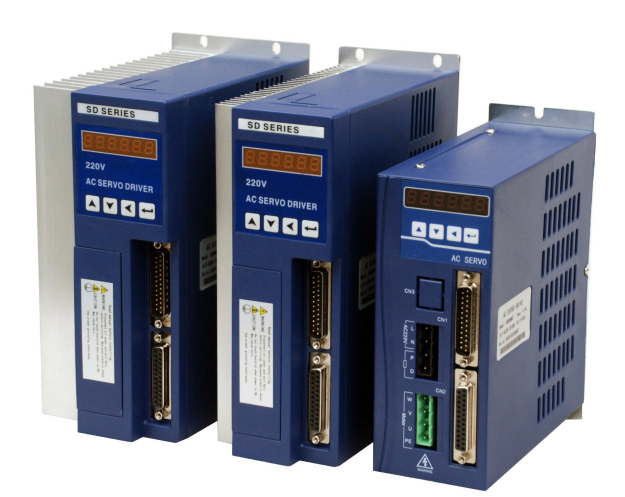

**Please read this manualbefore installing/debugging/using**

Thank you for choosing SD series servo driver system and servo motor. Please read this manual before using, the main contents of this manual include:

\* Servo driver inspection, installation and wiring steps;

- \* Digital panel operation steps, status display, trouble alarm and processing;
- \* Servo system control mode, trial running and adjustment steps;
- \* List of all the parameters in the servo drives;
- \* Servo drives specifications;

In order to facilitate the daily inspection, maintenance, and find the reasons and countermeasures of the exceptions, please keep this manual for ready reference。

Note: Please give this manual to the end user so as to maximize utility of the servo drives.

• The manual contents may be changed due to the product improvements, there will be no prior notice;

● Anychanges made to the product by end users, the company will not bear any responsibility and the product warranty will be invalid;

When reading this manual, please pay special attention to the following warning signs。

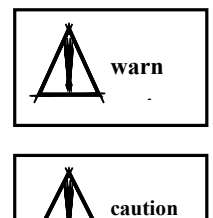

Indicate the wrong operation may cause disastrous **warn** consequences—death or serious injury!

Indicate the wrong operation may hurt the operator **caution** and also make damage to the equipment!

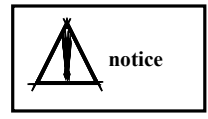

Improper use may damage the product and equipment!

### **Contents**

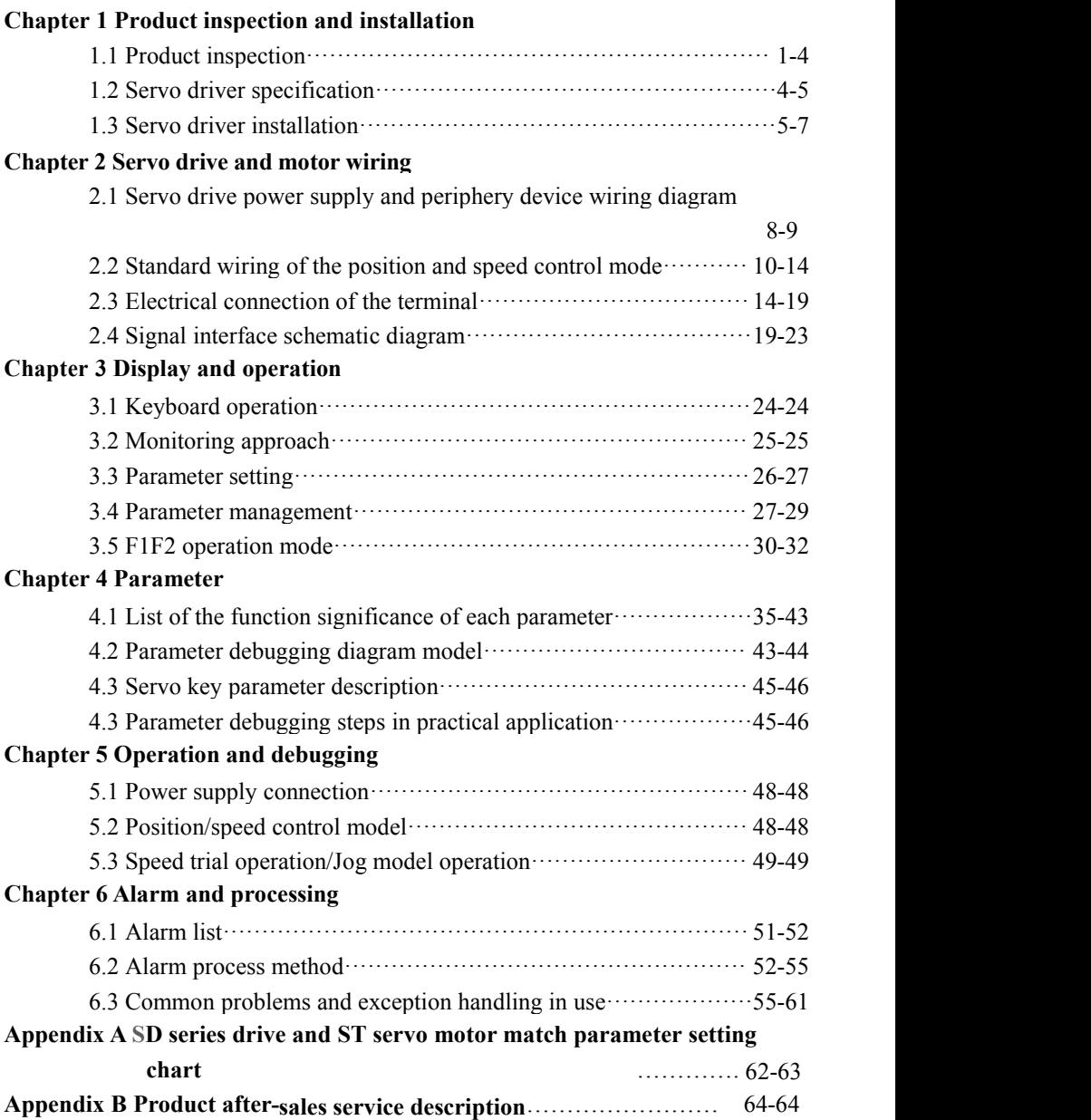

### **Chapter 1 Product inspection and installation**

#### **1.1 Product inspection**

The servo products have done a complete functional test before leave factory, in order to prevent the product exception in the process of shipment, please check the following items carefully when open the package:

1) Check the servo drive and motor model whether is the same as ordered; (model description please refer to the following chapters)

2) Check the servo drive and motor appearance whether with damage or scratch: (If there is any damage during transportation, please do not connect wire and give power!)

3) Check the servo motor rotor spindle whether rotated smoothly by hand。 (the mechanical brake servo motor can not be rotated directly!)

If there is any above mentioned failures or abnormal signs, please contact local distributors immediately。

#### **1.1.1 Model confirmation**

Servo drive model

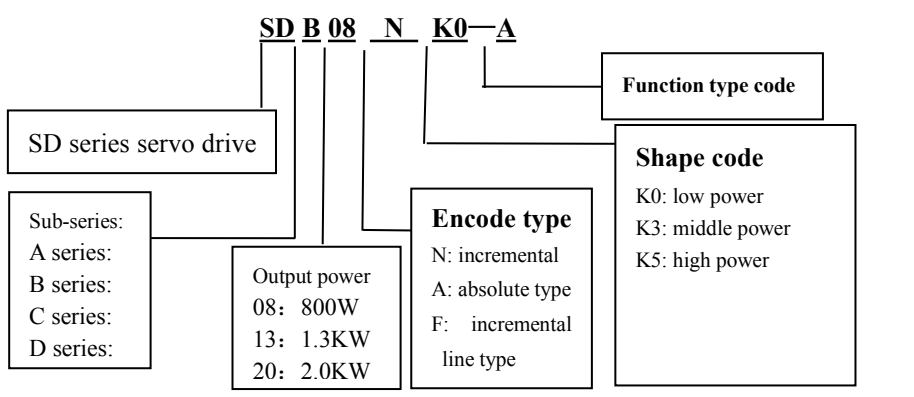

. A series: the basic type contains only the pulse control mode A series: the basic type contains only the pulse control mode<br>B series: contains pulse control, simulation speed control mode, the brake unit is enhanced.<br>C series: Single board structure, performance equal to B series. C series: Single board structure, performance equal to B series. D series: High speed and high precision type match 17BIT absolute encoder, RS485 communication CAN communication function

#### **1.1.2 SD servo drive random standard accessories**

- ① CN1 plug (DB25 hole) 1 set
- ② CN2 plug(DB25 pin) 1 set
- ③ 4 position black power plug(SD\*08NK0 drive)1 piece
- ④ 4 position green power plug(SD\*08NK0 drive)1 piece

#### **1.1.3 Servo drive installation size**

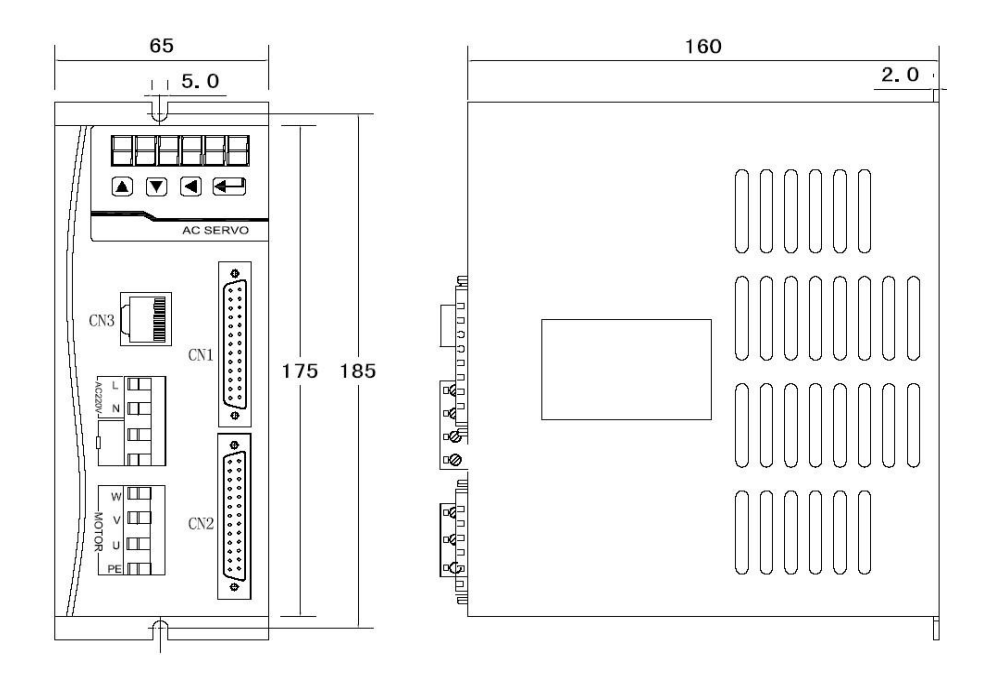

### **!!!!Notice: L N is 220V power input terminal, P D is external braking resistor terminals. It can not be connected wrong.**

SD\*08NK0 servo drive installation dimensions chart

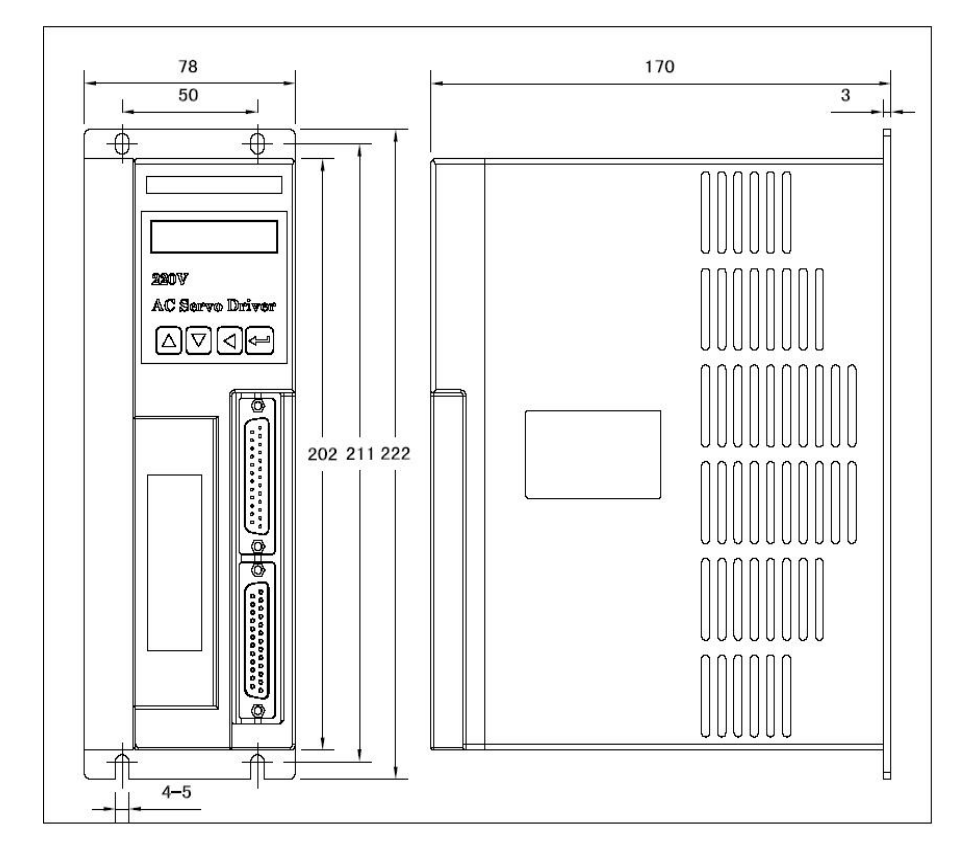

SD\*13NK3 and SD\*20NK3 servo drive installation dimensions chart

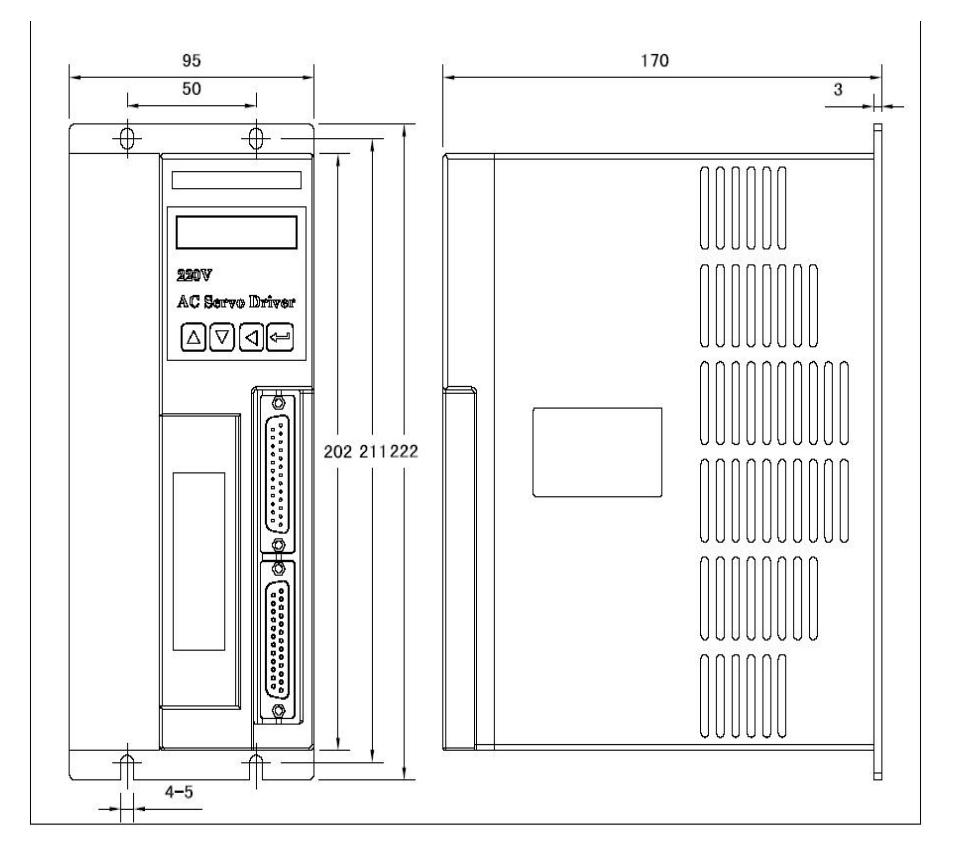

SD\*50NK5 servo drive installation chart

#### **1**.**2 Servo drive specifications**

#### **1.2.1 SD drive specifications**

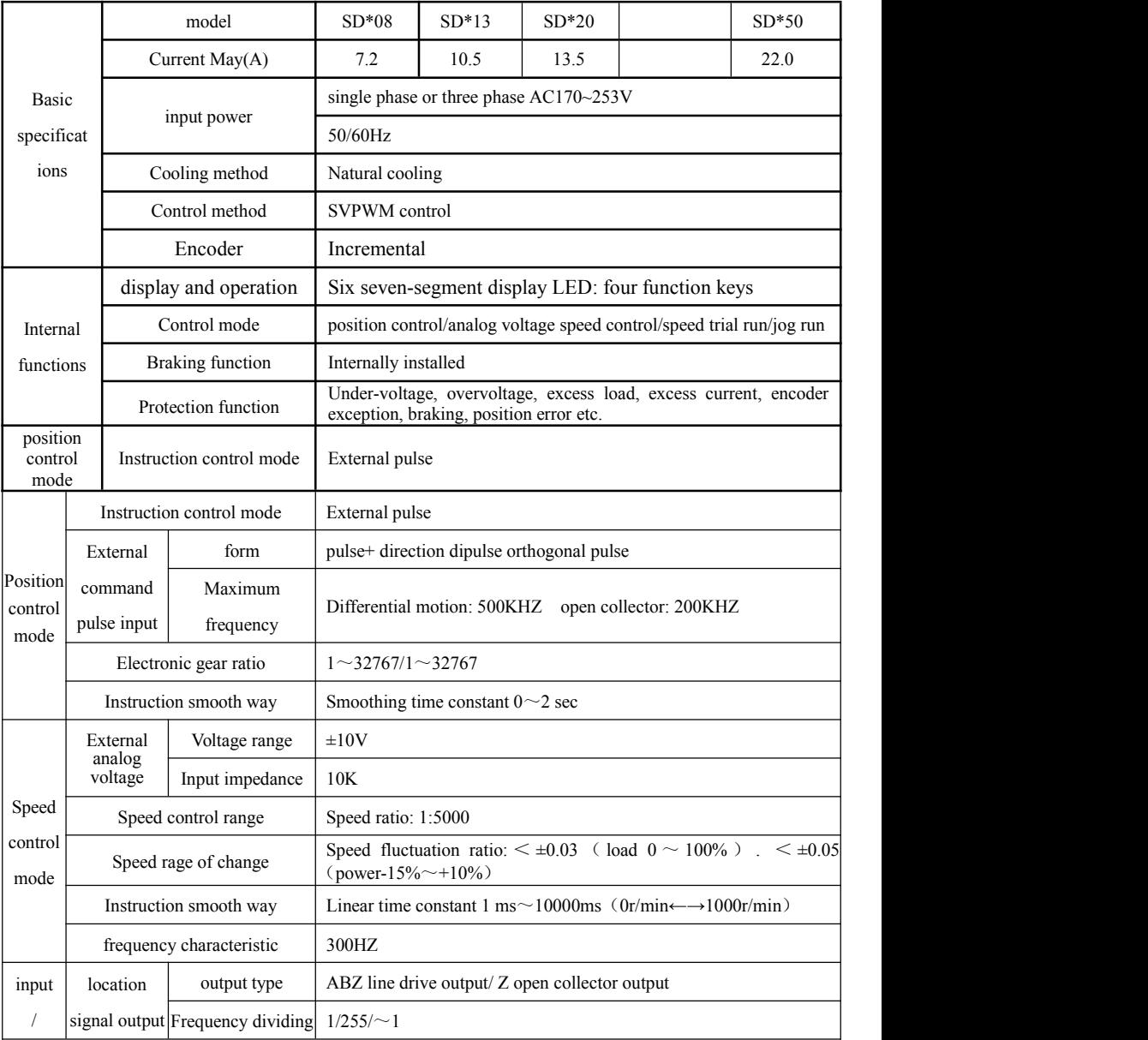

Chapter 1 product inspection and installation

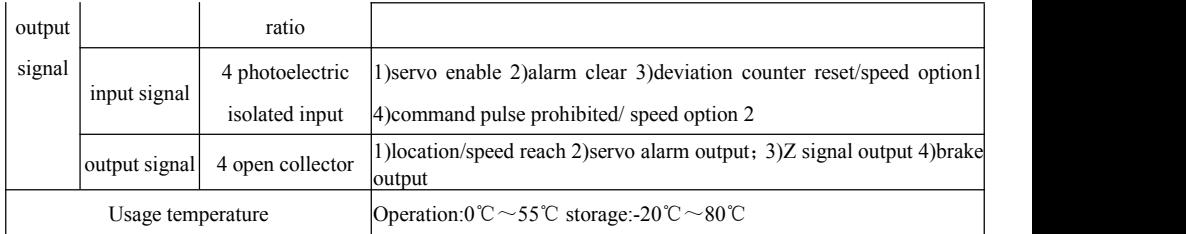

#### **1.3 Servo drive installation**

#### **1.3.1 Installation environment conditions**

Servo drive installation environment has a direct effect to the normal function and service life of the drive, therefore, the drive installation environment must meet following conditions:

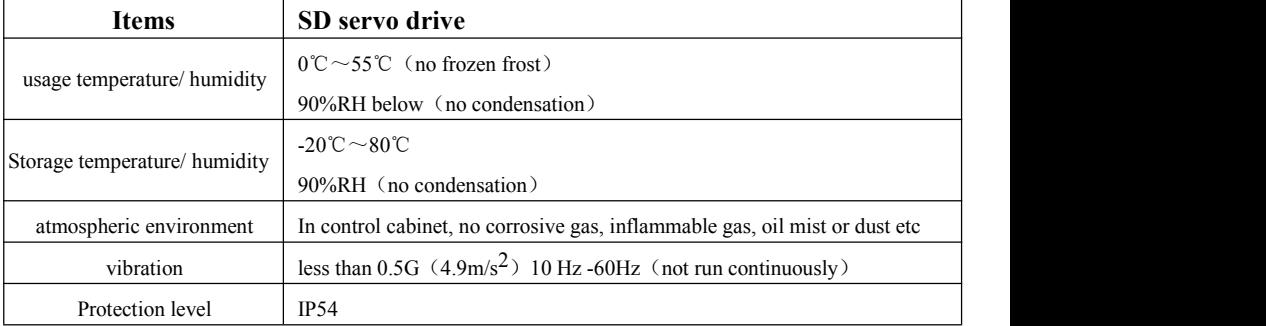

When several drives installed in the control cabinet, please note the locating place and keep enough space for sufficient heat dissipation; please add an additional cooling fan to keep the drive ambient temperature below 55 ℃。

Please install the drive by vertical way, face forward, top up for heat dissipation.

Avoid any drilling cuttings orother things falling in the drive during assembly。

Please use M4 screws when installing。

If there is vibration source (punch) nearby and can not avoid it, please use vibration absorber or add anti-vibration rubber gasket。

If there is a large magnetic switch, welding machine etc noise interference sources nearby, the drive iseasily interfered by outside and make wrong action, therefore, a noise filter must be added; but the noise filter will increase leak current, so, an insulating transformer must be installed at the input end of the drive。

#### **1.3.2 Servo installation direction and interval**

Below chart shows a single drive and multiple drive installation interval, the interval should be larger enough for a good heat dissipation conditions。

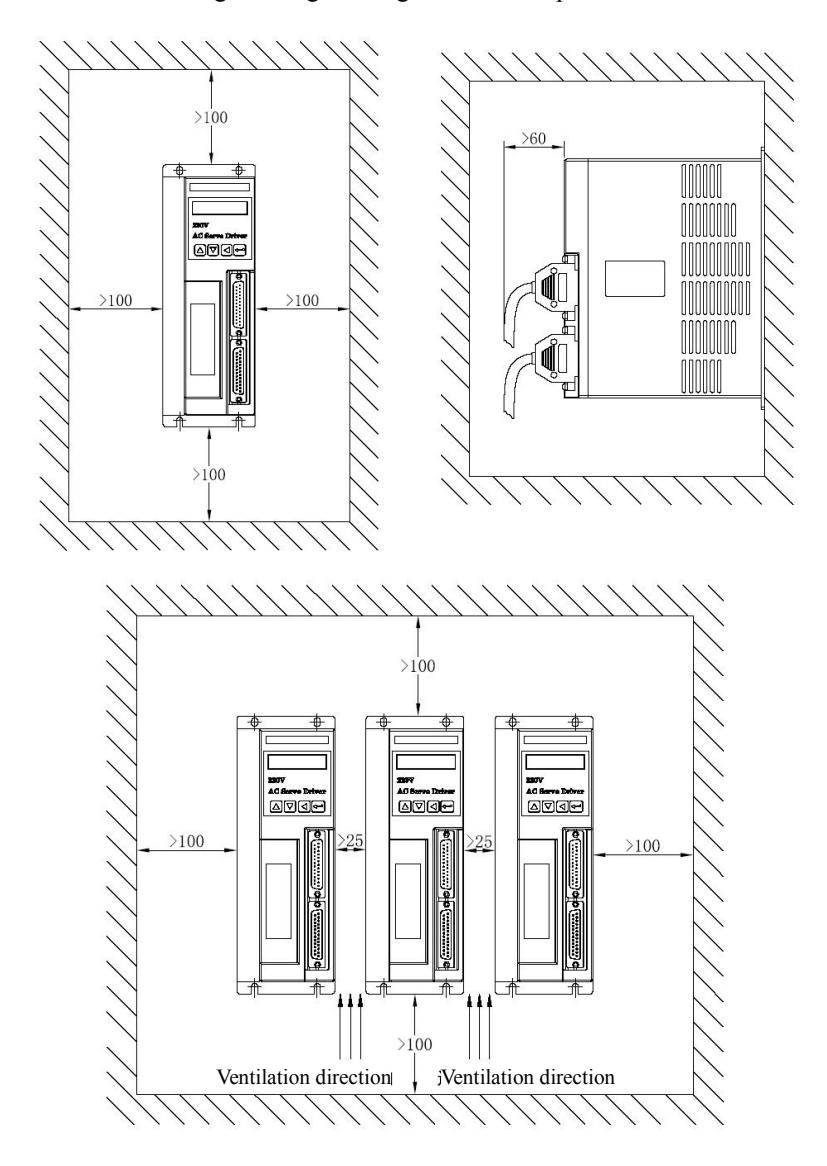

### **Chapter 2 Servo drive and motor wiring**

#### **2.1 Servo drive power supply and Connections**

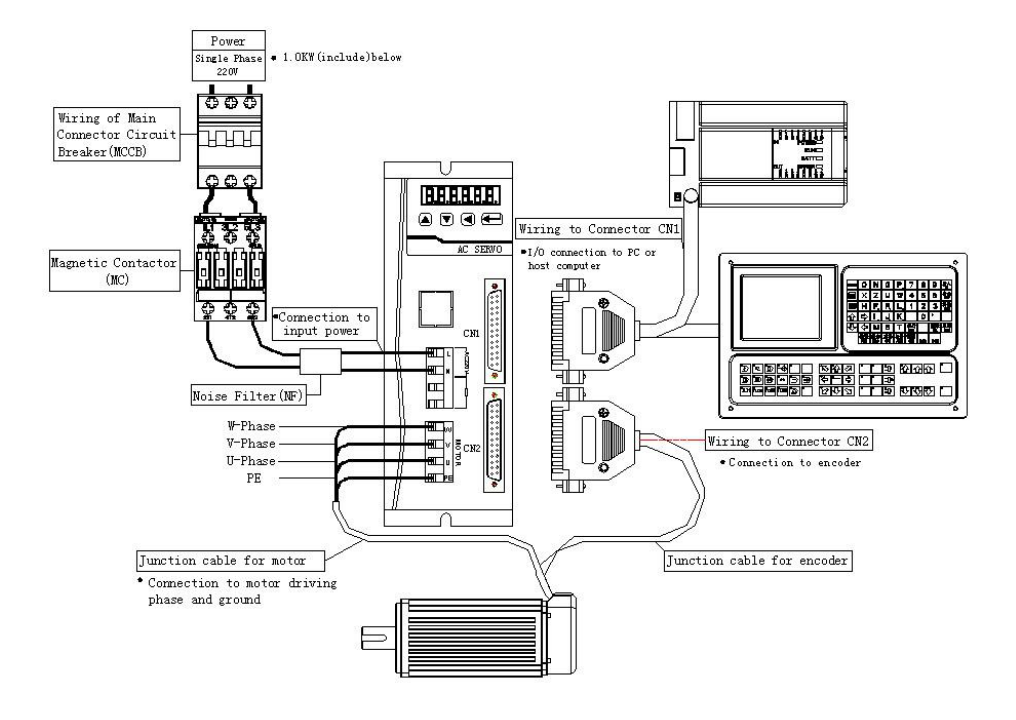

#### **SD\*08NK0 servo drive Connections**

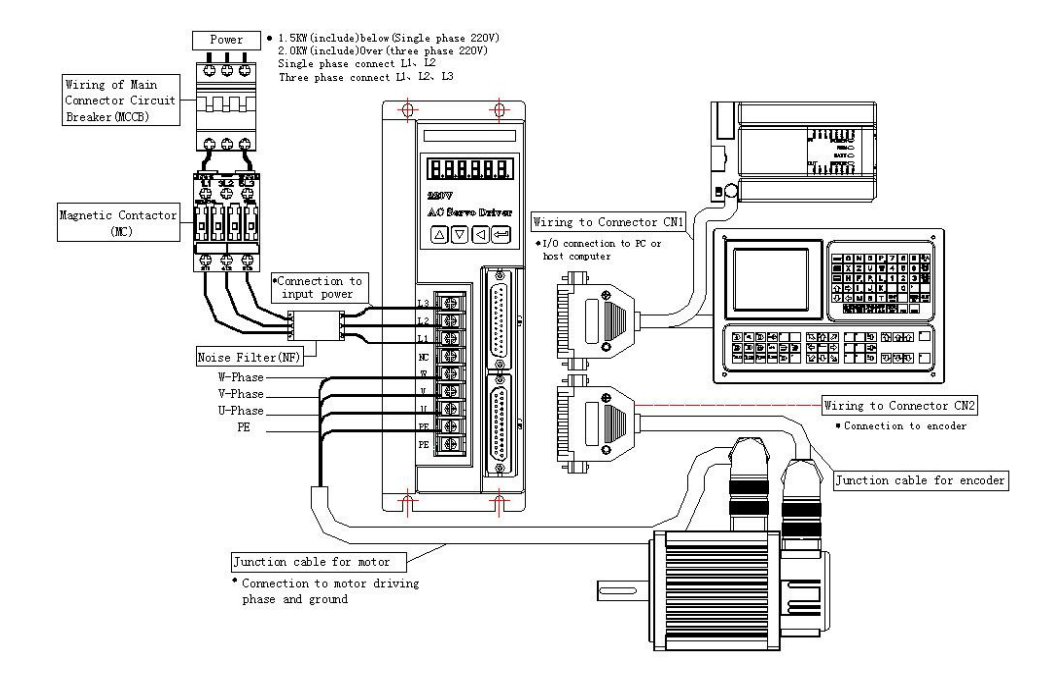

#### **SD\*13NK3/SD\*20NK3/SD\*50NK5 series servo drive Connections**

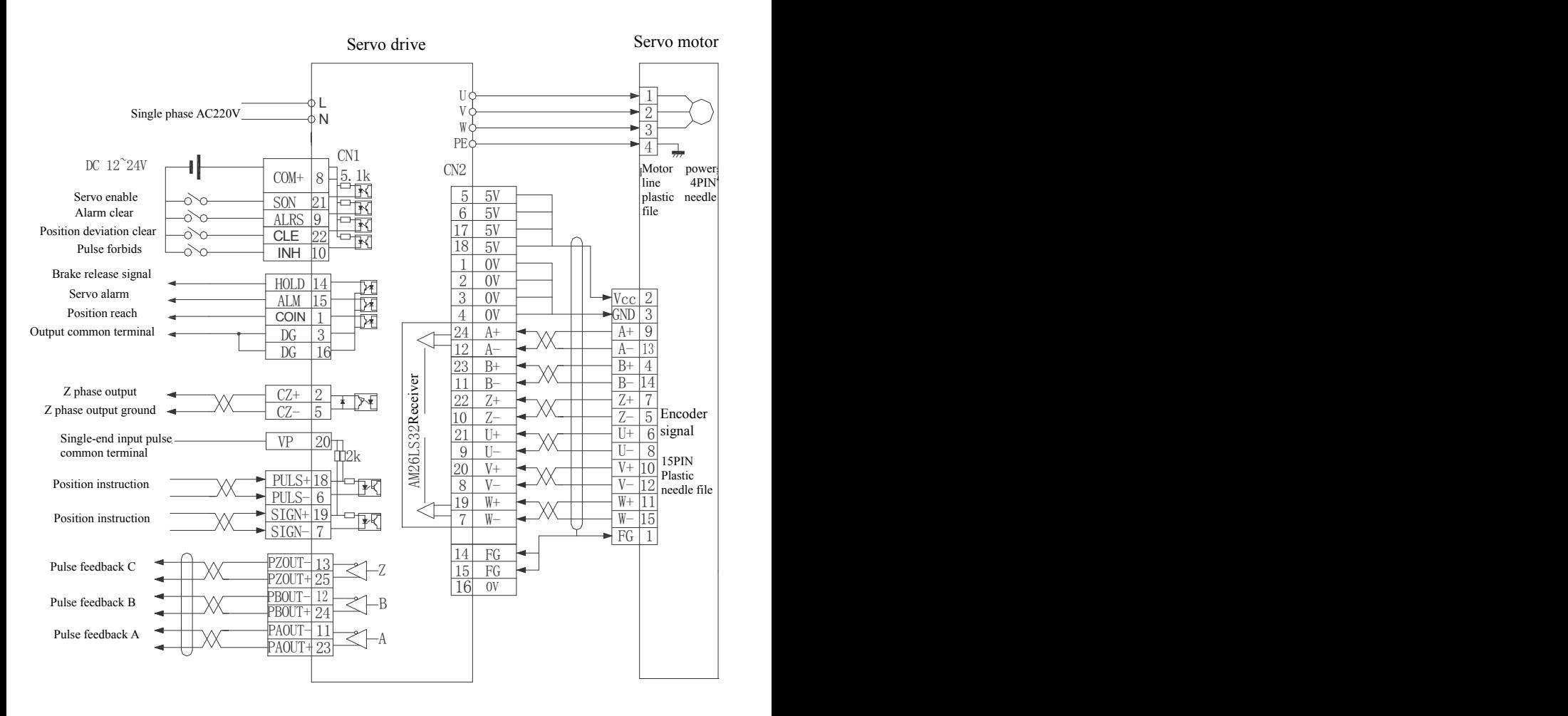

### **2.2Position/speed control mode Connection**

**SD\*08NK0 position control mode Connection**

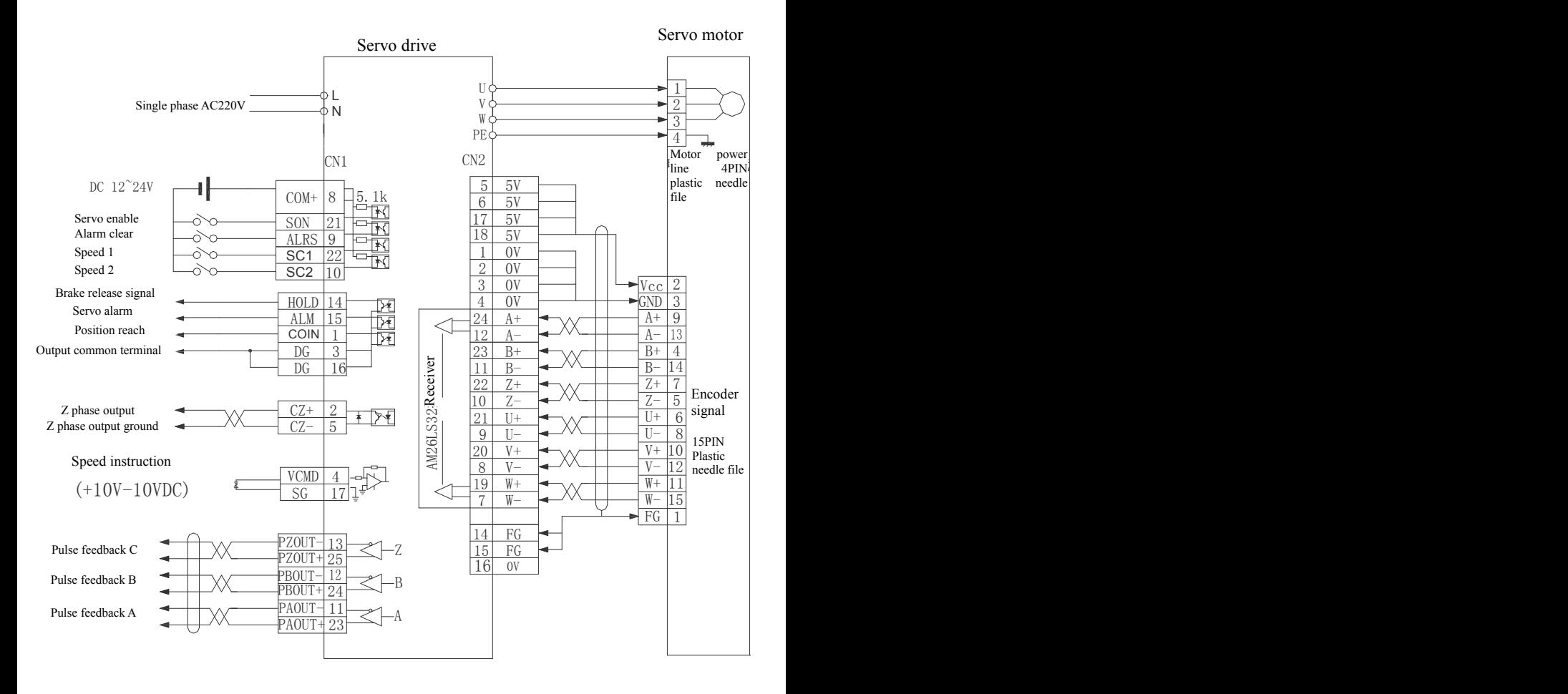

**SD\*08NK0 speed control mode Connection**

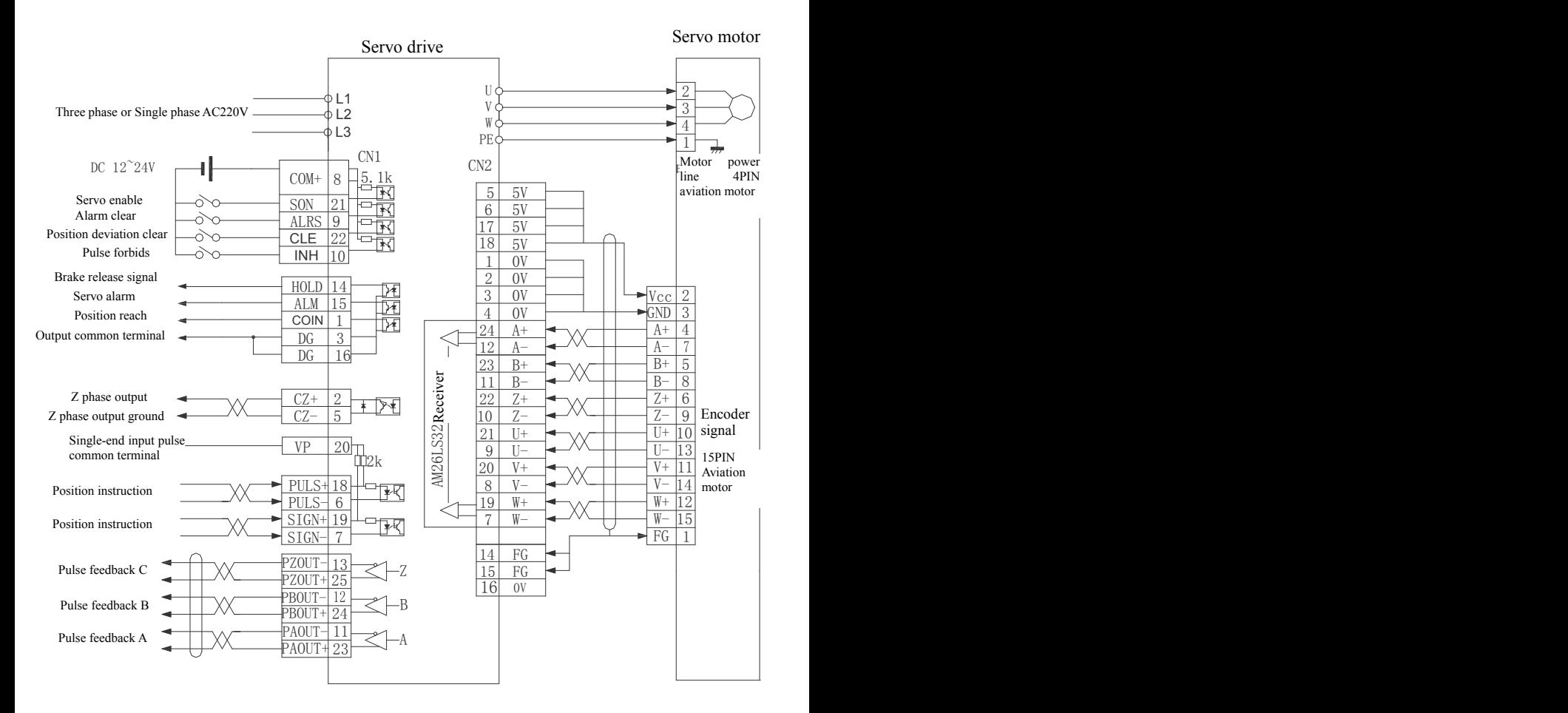

#### **SD\*13NK3/ SD\*20NK3 / SD\*50NK5 position control mode Connection**

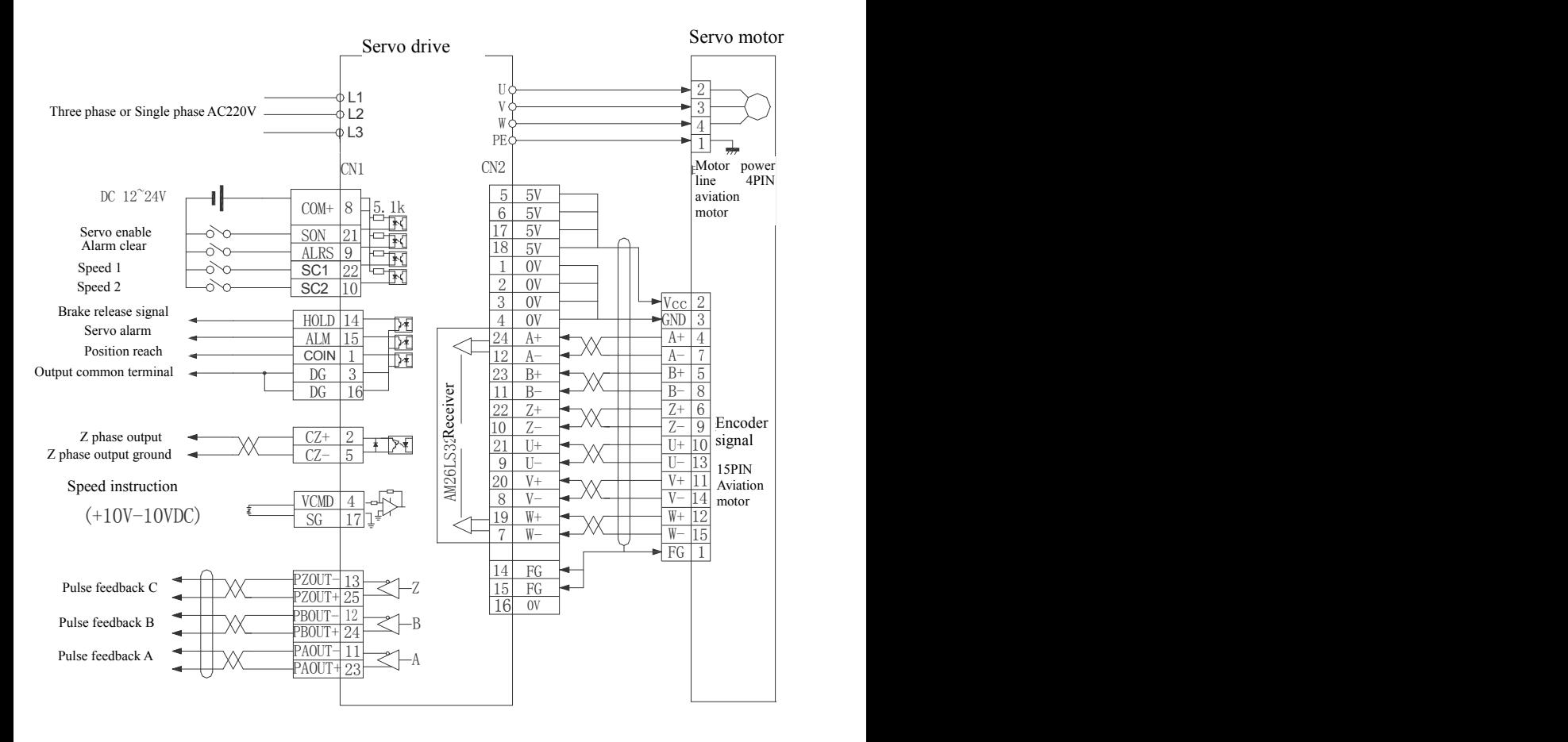

#### **SD\*13NK3/ SD\*20NK3 / SD\*50NK5 speed control Connection**

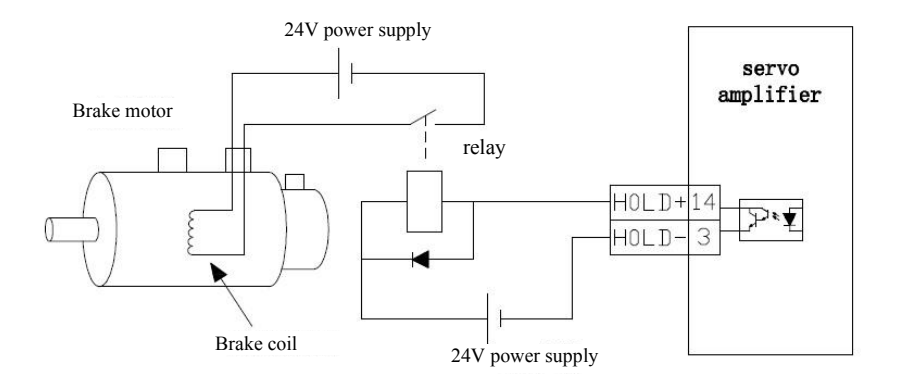

**Brake release signal typical example**

#### **locking type brake Connection**

#### **2.3 Terminal electrical connection**

**2.3**.**1**、**Definition of the power terminal(SD\*08\*K0 series)**

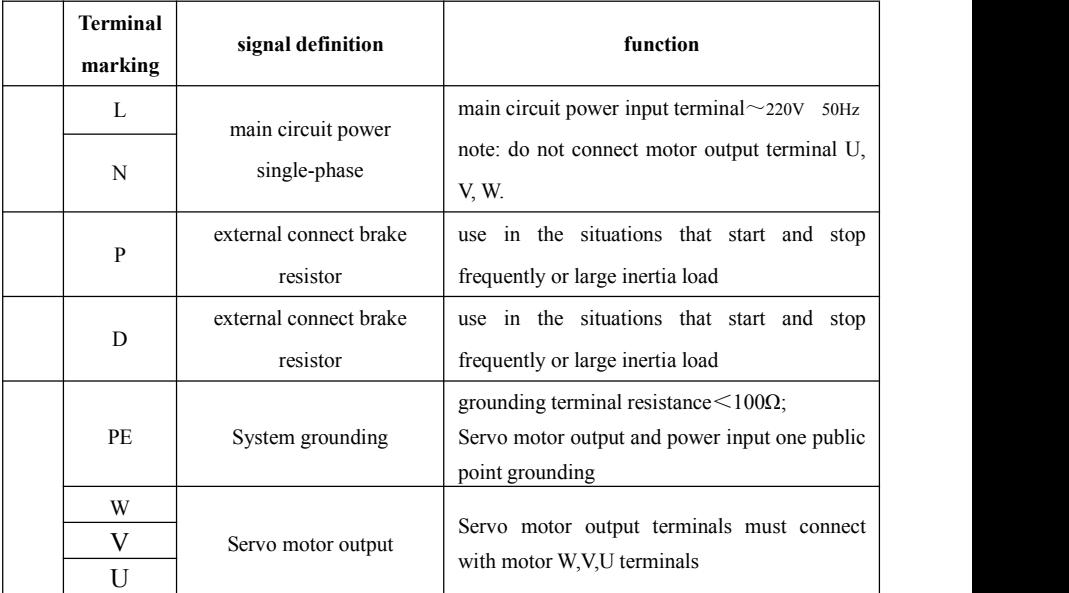

|  | <b>Terminal</b><br>marking        | signal definition                                    | function                                                                                                    |
|--|-----------------------------------|------------------------------------------------------|----------------------------------------------------------------------------------------------------|
|  | L1                                | main circuit power<br>single-phase or three<br>phase | main circuit power input terminal $\sim 220V$<br>50Hz, single phase connect L1 L2<br>note: do not connect motor output terminal U,<br>$V, W_{\circ}$ |
|  | L2                                |                                                      |                                                                                                    |
|  | L <sub>3</sub>                    |                                                      |                                                                                                    |
|  | PE                                | System grounding                                     | grounding terminal resistance $\leq 100\Omega$ ;<br>Servo motor output and power input one public<br>point grounding                                 |
|  | $\mathbf{U}$<br>$\mathbf{V}$<br>W | Servo motor output                                   | Servo motor output terminals must connect<br>with motor W, V, U terminals                                                                            |

**2**、**Power terminal definition(SD\*\*\*K3/K5 series)**

#### **2.3**.**2 Power line terminals wiring**

- L1, L2, L3, PE, U, V, W terminal, transversal area≥1.5mm<sup>2</sup> (AWG14-16)。
- L, N terminal, transversal area≥1.0 mm<sup>2</sup> (AWG16-18)。
- Grounding: the grounding wire should be as thick as possible, drive and servo motor grounding at PE terminal, grounding resistance  $\leq$  100Ω.
- Suggest providing power supply by three-phase isolating transformer to reduce the possibility of electric shock hurts。
- Suggest providing power supply by the noise filter to improve the anti-interference ability。

Please install non fuse type(NFB) circuit breakers, so that the external power supply can be cut off promptly when the drive with failure。

#### **2.3**.**3 Signal terminal definition**

SD servo drive unit interface terminal configuration as follows. CN1 signal control terminal is DB25 connector, the socket is pin type, plug is hole type; CN2 terminal feeder is DB25 connector, socket is hole type, plug is pin type。

#### **Control terminal CN1**

Control mode abbreviation: (P stands for position control mode; S stand for speed control mode)

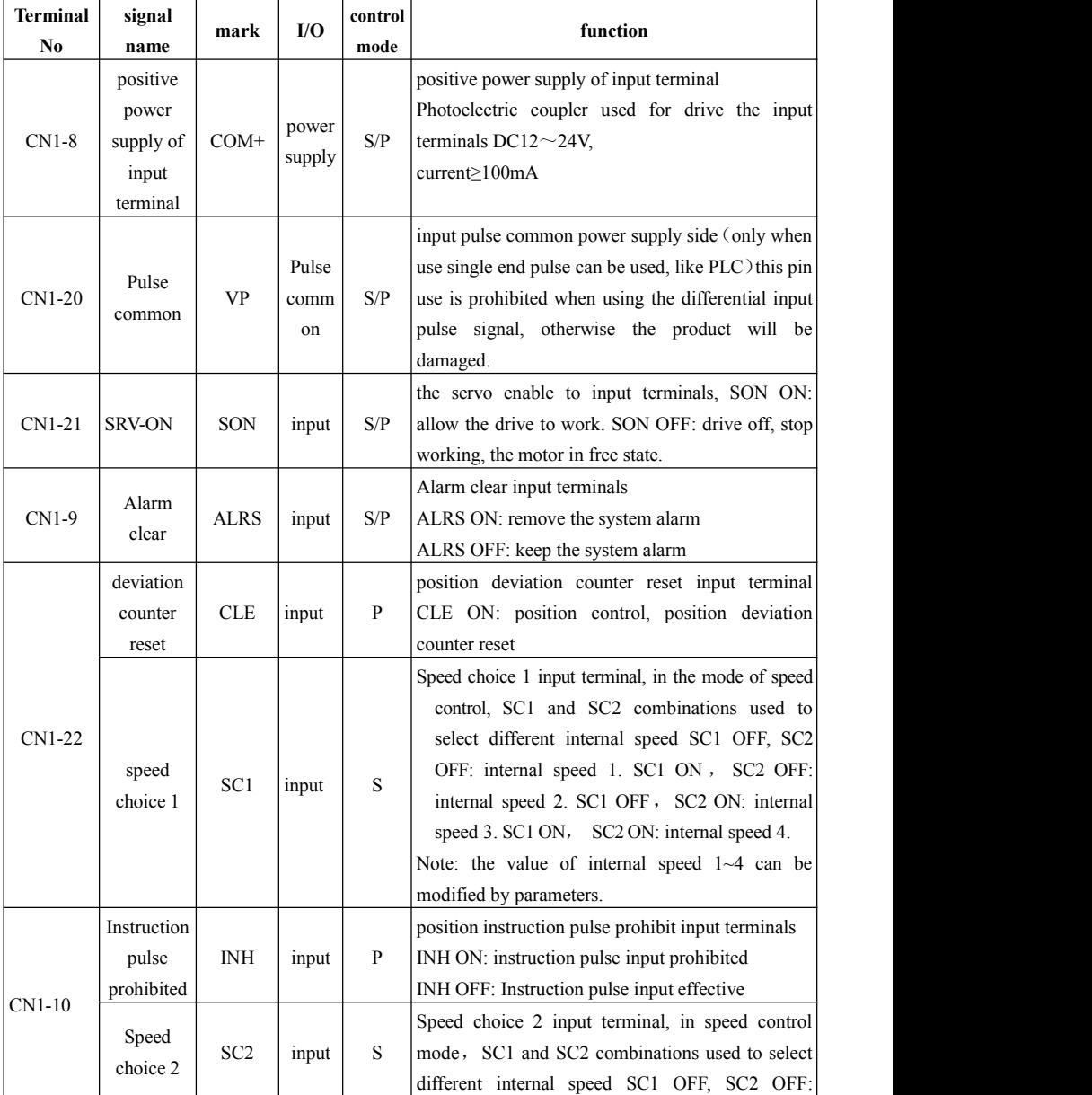

#### Chapter 2 servo drive and motor wiring

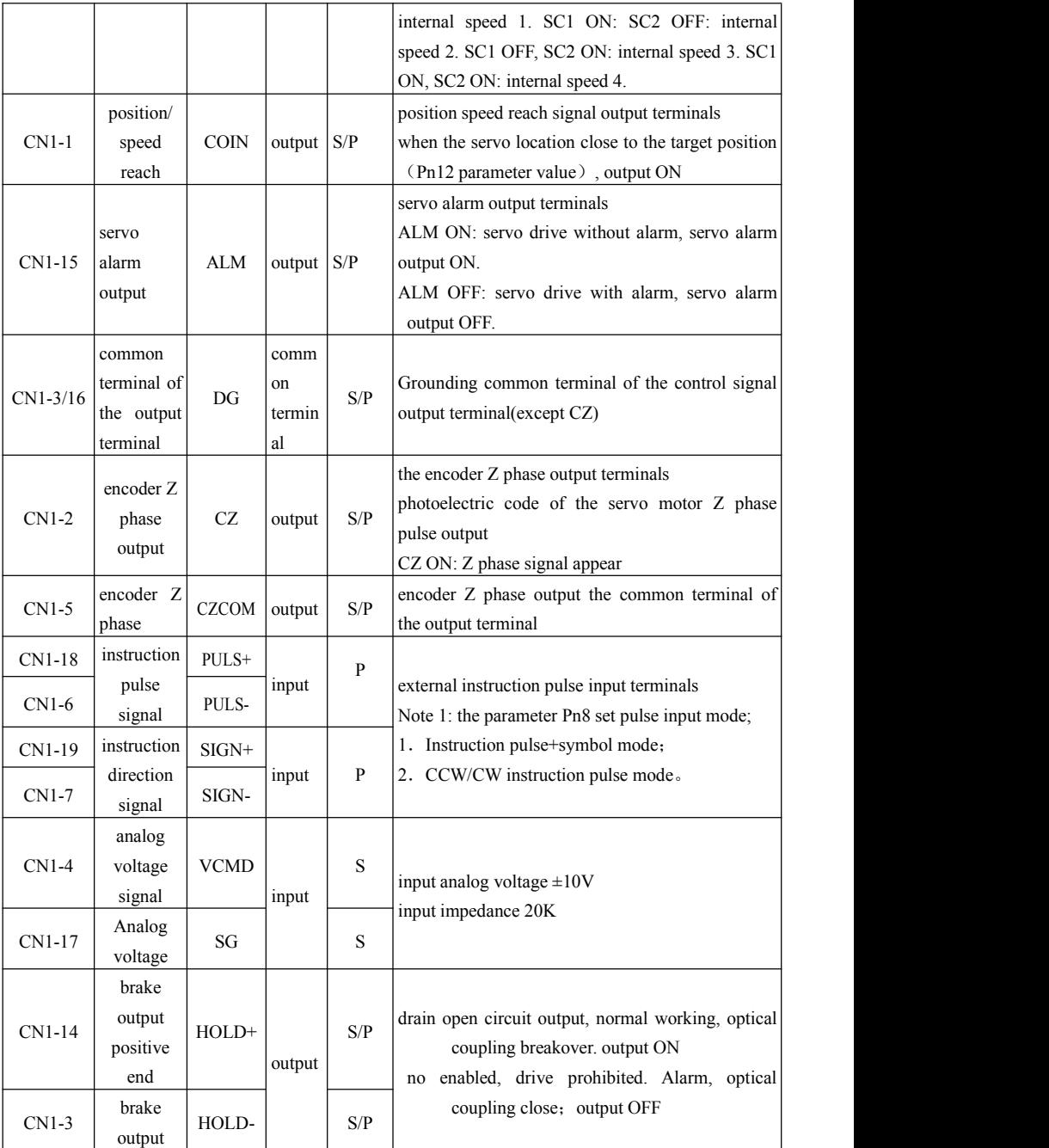

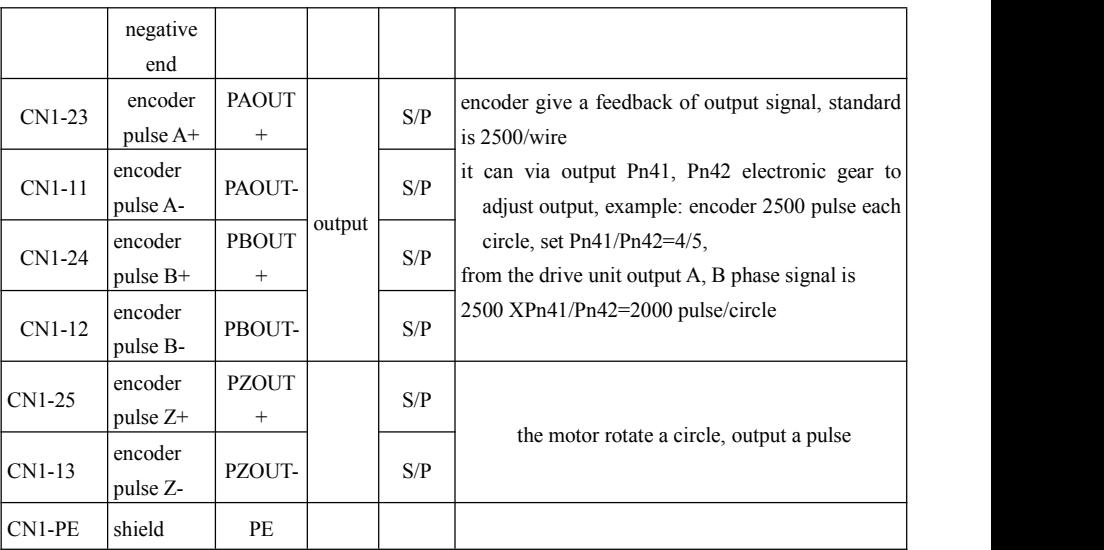

#### **2) The feedback signal terminal CN2**

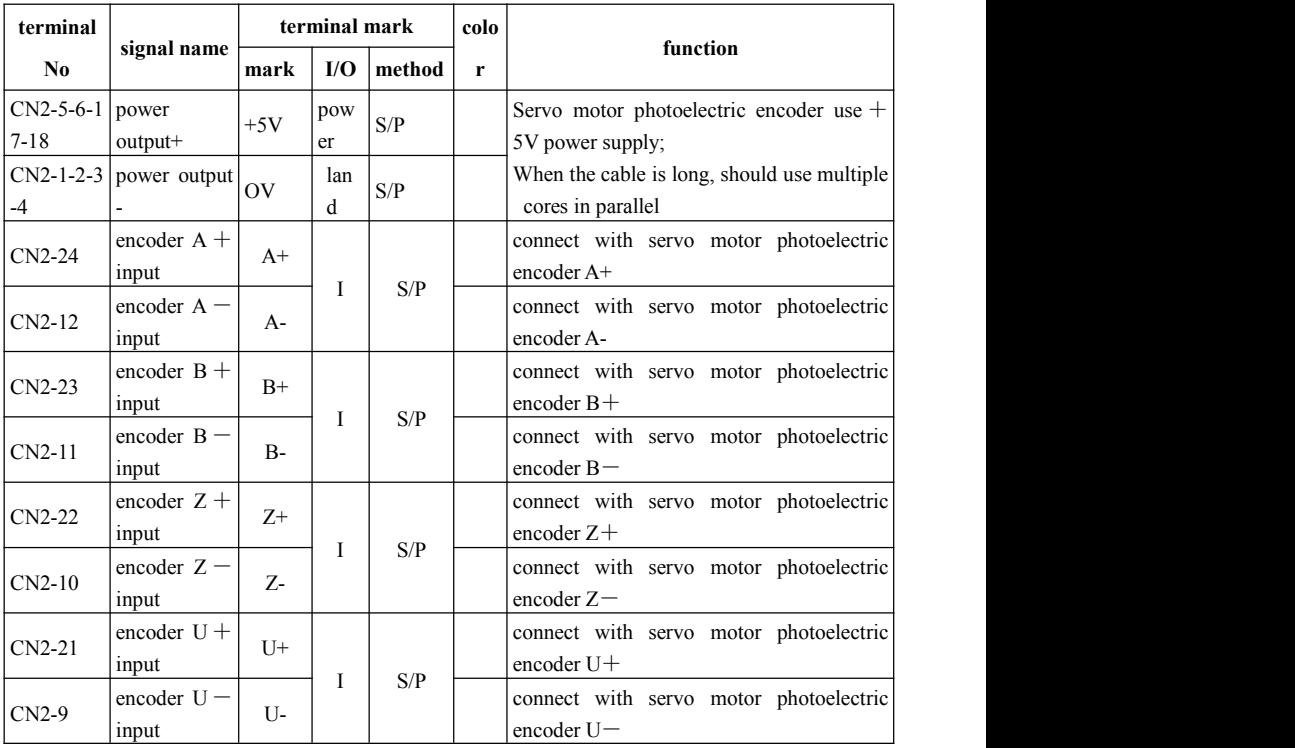

Chapter 2 servo drive and motor wiring

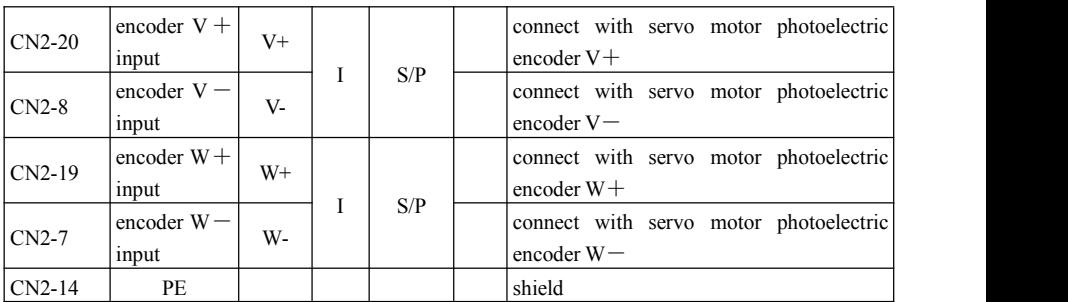

#### **2.3**.**4 signal terminals cabling**

- Cable selection: use shield cable (It is better to choose twisted shielded cable): wire core cross-sectional area≥0.12mm<sup>2</sup> (AWG24-26), shield must connect with FG terminals。
- cable length: cable length as short as possible, CN1 control cable should be less than 3meters, signal feedback CN2 cable should be less than 20meters。
- Cabling: away from power circuit cabling to prevent interference entering。Please install surge absorber component in the relevant circuit inductor components (coil); direct current coil anti-parallel free-wheeling diode, AC coil in parallel and RC absorb return circuit。

#### **2.4 The principle diagram of the signal interface**

#### **2.4**.**1 digital input interface circuit**

Digital input interface circuit could be controlled by relay or open collector transistor circuit User provide power, DC12 $\sim$ 24V, current≥100mA; note; if the current polarity reversed, the drive does not work。Input signal SON ALRS INH CLR SC1 SC2 can refer to this connection mode。

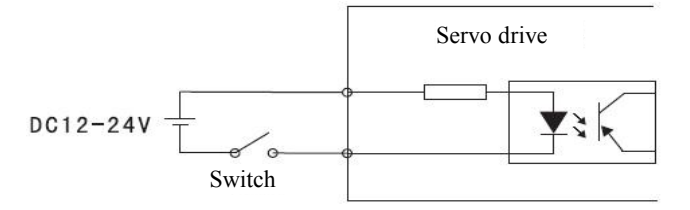

**When input signal connect with OV, signal is ON input and effective. It can be judged by display menu UN-16, when input ON, the corresponding nixie tube will be light. Input OFF, the corresponding nixie tube will die out. Use this display content properly, convenient for servo input signal debugging and maintenance.**

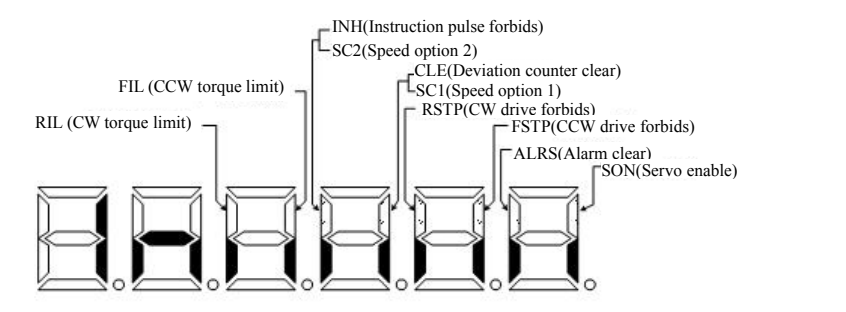

Chart 6.3 Input terminal display (light display ON, go out display OFF)

#### **2.4**.**2 Servo motor photoelectric encoder input interface**

In the differential output mode, use AM26LS32 、 MC3487 or similar line drive RS422 as a receiver。

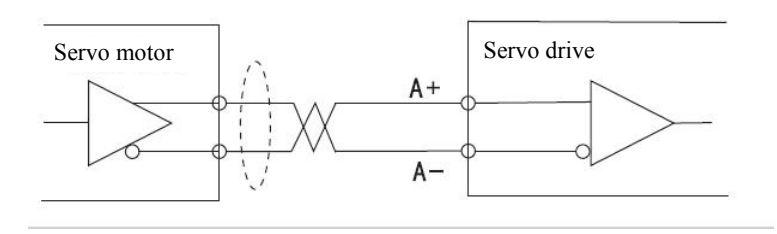

#### **2.4**.**3The pulse signal input interface circuit**

In order to transmit pulse data correctly, suggest to use differential drive way; in differential drive mode, use AM26LS31、MC3487 or similar line driver RS422 as follow diagram:

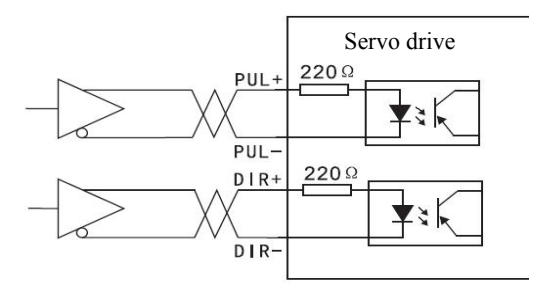

Using single-ended drive mode will lower the operating frequency。Based on the design characteristics of this product, there are two modes of connection.

Mode 1: Outside series resistor , input circuit according to the pulse quantity drive current  $10~25$ mA, limit external power maximum voltage as 24V, determine the value of resistance R<sub>s</sub> experience data: VCC=24V, R=1.3 $\sim$ 2k: VCC=12V, R=510 $\sim$ 820 $\Omega$ . External power supply provided by user, please note that if the power polarity reversed, the servo drive unit will be damaged. Details as follow diagram:

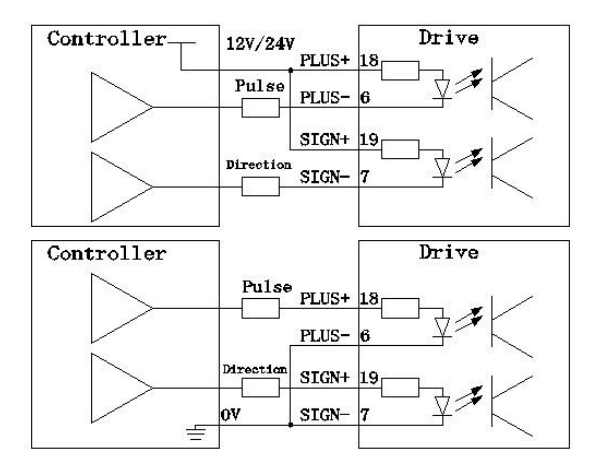

**Mode 2: do not use series resistance, using the resistance function of the internal drive to realize. Wiring method as below diagram**

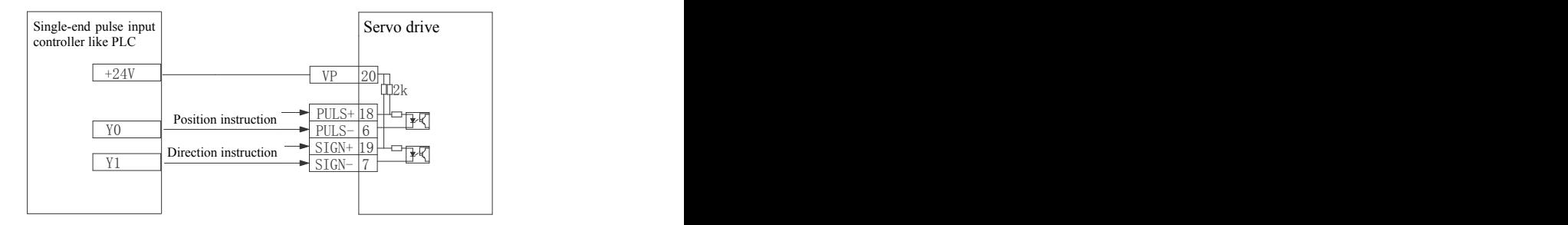

#### **2.4**.**4 The analog input interface**

Analog input voltage can not more than  $\pm 10V$ , excessive voltage will damage the drive; and suggest using twisted-pair cable to connect.

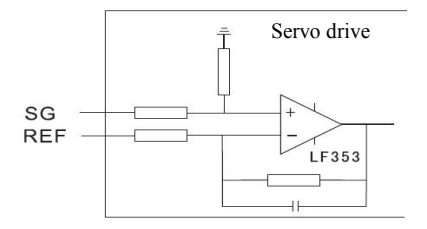

#### **2.4**.**5 The drive speed output interface**

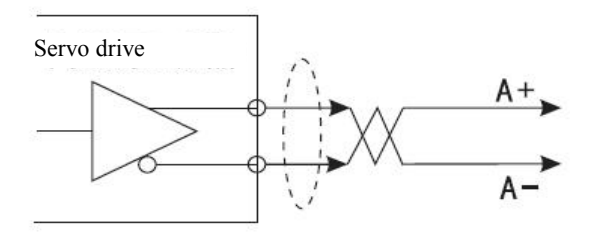

#### **2.4**.**6 The digital output interface circuit**

Please pay attention to the power polarity when using external power, reversed polarity will damage the drive。 Digital output is open collector mode, limit external voltage maximum as 24V, maximum current is 10mA. In terms of load, when using relay etc inductive load, a diode need be added to parallel with inductive load, if the polarity of the diode is reversed, the drive will be damaged。

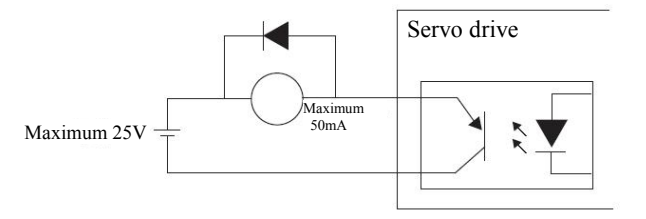

### **Chapter 3 operate and display**

#### **3.1 Keyboard operation**

 Servo panel with 6 LED nixie tube display and 4 buttons to display various status, parameter setting etc. Key functions as follows:

 $\triangle$ : serial number, values increase, or option forward;

 $\forall$ : serial number, values decrease, or option back;

 $\blacktriangleleft$ : return to upper menu or cancel the operation;

 $\bigodot$ : enter the next layer menu operation or input confirmation.

Note:  $\bigcirc$ ,  $\bigvee$ keep press down, repeat operation, the longer the holding time, the faster the repetition rate。

\*\*\* 6 section LED digital tube display all kinds of status and data of the system, all digital tube or the decimal point of the right digital tube blink, it means alarm。

\*\*\*Operate according to multiple-layer menu, the first layer is main menu, including 8 kinds operation mode, the second layer is the function menu of all operation modes。The below diagram shows the main menu operation:

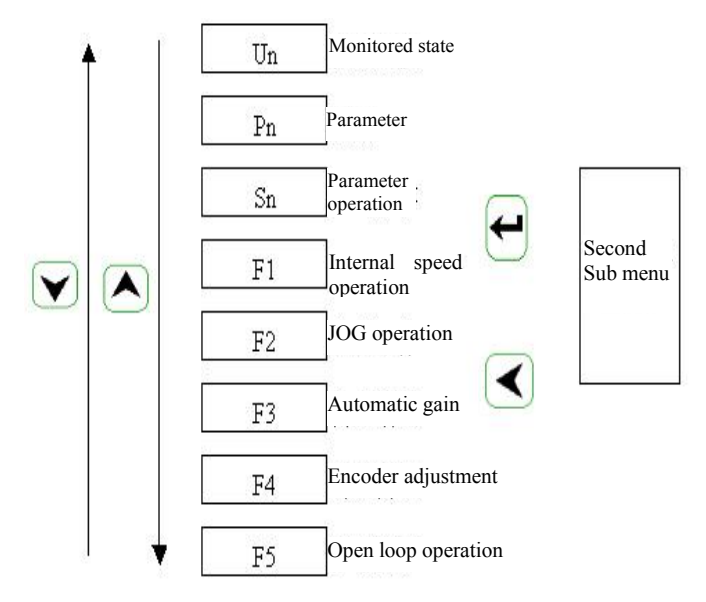

#### **3.2 Monitoring method**

Choose "Un-" in the first layer, press  $\Box$  entering monitoring mode; there are 21 display status, the user use  $\Box$ ,  $\Box$  to choose the display mode.

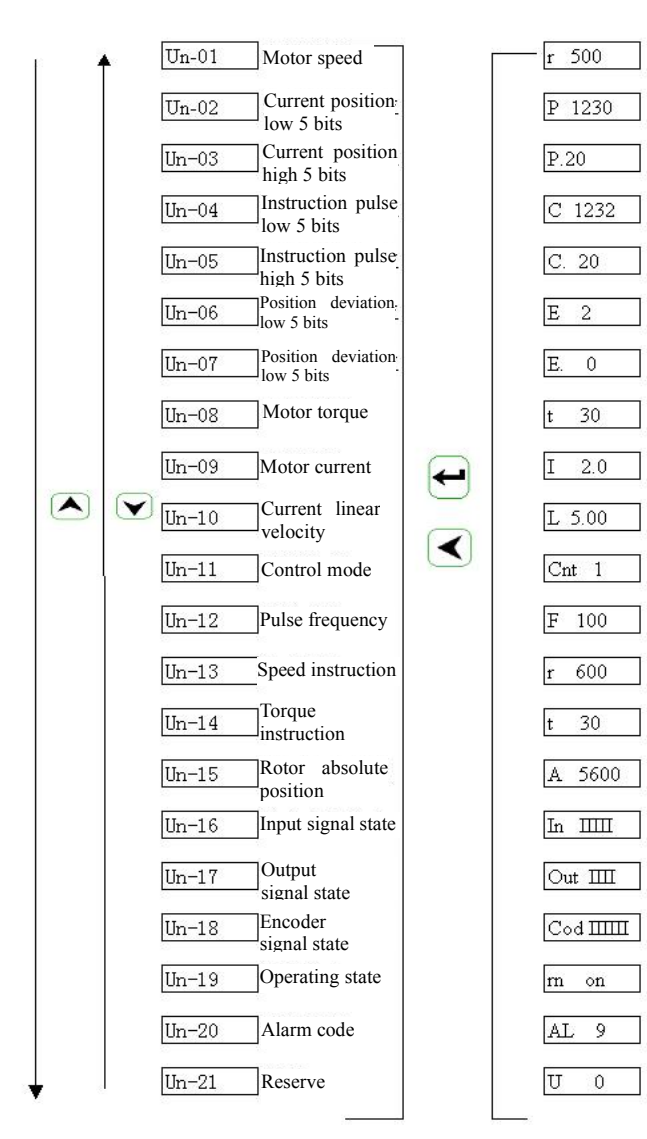

#### **3.3 Parameter setting**

Choose "PN-" in the first layer, and press key  $\leftarrow$  to enter parameter setting mode. Use  $\left( \bigotimes_{n=1}^{\infty} \mathbb{R}^n \right)$  to choose parameter, press key  $\left( \bigotimes_{n=1}^{\infty} \mathbb{R}^n \right)$ , display the value of the parameter, use  $\left( \bigtriangleup \right)$ ,  $\left( \bigvee \right)$  to modify parameter values. press  $\left( \bigtriangleup \right)$  or  $\left( \bigvee \right)$ once, parameter increase or decrease one, press and keep  $\bullet$  or  $\bullet$  , the parameter can be increase or decrease continuously。When the parameter value changed, the LED digital tube decimal point of the right illuming, press  $\Box$  to make sure the modified value is effective, the LED digital tube decimal point of the right side go out, the modified value will be reflected in the control immediately, then press  $\Box$  or  $\Box$  keep on modify parameter, after modified press  $\Box$  back to the parameter selection status. If not satisfied with the modified value, do not press  $\bigodot$ , can press  $\bigodot$  to cancel, restore original parameter value, and back to the parameter selection status。

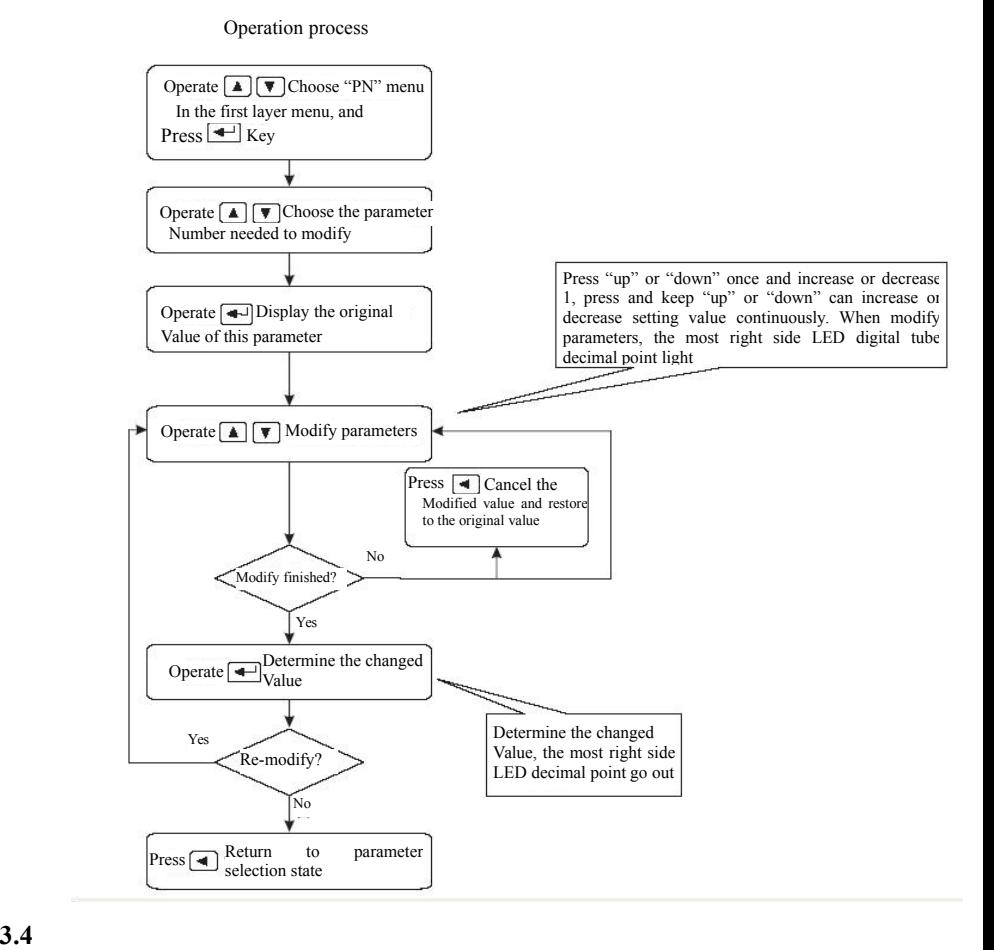

#### **Parameter management**

Parameter management mainly deal with the operation between memory and EEPROM, choose "Sn-" in the first layer, and press  $\Box$  entering parameter management mode. First, choose the operation mode, there are 5 modes, use  $\bigcirc$ . to choose。Take "parameter write in" for example, choose "Sn-Set", press and keep more than 2 seconds, if the write success, display "DONE", if fail, display "ERR". Press  $\Box$  again back to the operation mode selection status.

**Sn**-**SEt** parameter write in, it means to write the memory parameter to the parameter area of EEPROM。When the users changed the parameters, only the memory parameter values changed, next power supply will be restored to the original value。 If you want to change the parameter values permanently, need to perform write in operation, write the memory parameter into parameter area of EEPROM, next power supply will use the modified parameters。

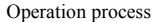

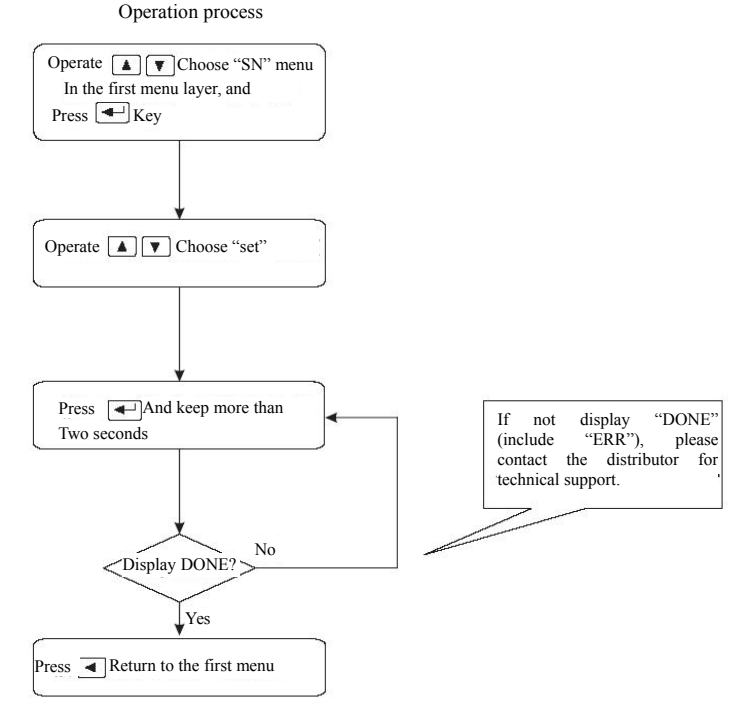

 $\text{Sn} - \text{rd}$  parameter read, it means read the data in parameter area into the memory  $\epsilon$ . The process will perform automatically when power on, at the beginning, the memory parameter and the EEPROM parameter is the same。 But when the user modified the parameter, the memory parameter value

changed too。When the user is not satisfied with the modified parameter or the parameter is messy, perform the parameter cancel operation, the data in the ENPROM parameter area will read into the memory again and restore to the original parameters when power on at the first time。

- **Sn**-**SS retains**
- **Sn**-**rS retains**
- $\text{Sn}-dEF$  restore default value, it means to read all the parameter default value(factory defaults) into the memory, and write in the EEPROM parameter area, next power on will use the default parameter。When the user messed the parameter and can not work properly, use this operation can restore all parameters to factory default 。 As different drive mode with different parameter default values, when using restore default parameters, must first ensure the motor ID (parameter PN1) is correct。

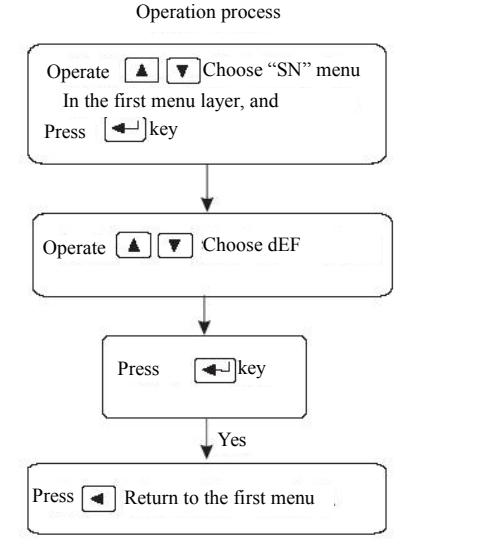

29

#### **3.5 F1 Operation mode (panel test-run function)**

Choose "F1-" in the first layer, press  $\bigoplus$  entering speed trial operation mode. Speed trial prompt is "S", value unit is r/min. Speed instruction provided by keys, use  $\bigcirc$  ,  $\bigcirc$ can change speed instruction. The motor operated at the given speed.  $\Box$ Control the speed positive increasing.  $\forall$  control the speed reducing (reverse increasing). When the speed value is positive, the motor rotated in the forward direction; when the speed value is negative, the motor rotated in the reverse direction. Note: the speed mode is a continuous motion, please ensure the motion axes with enough run distance to avoid impact and limit。

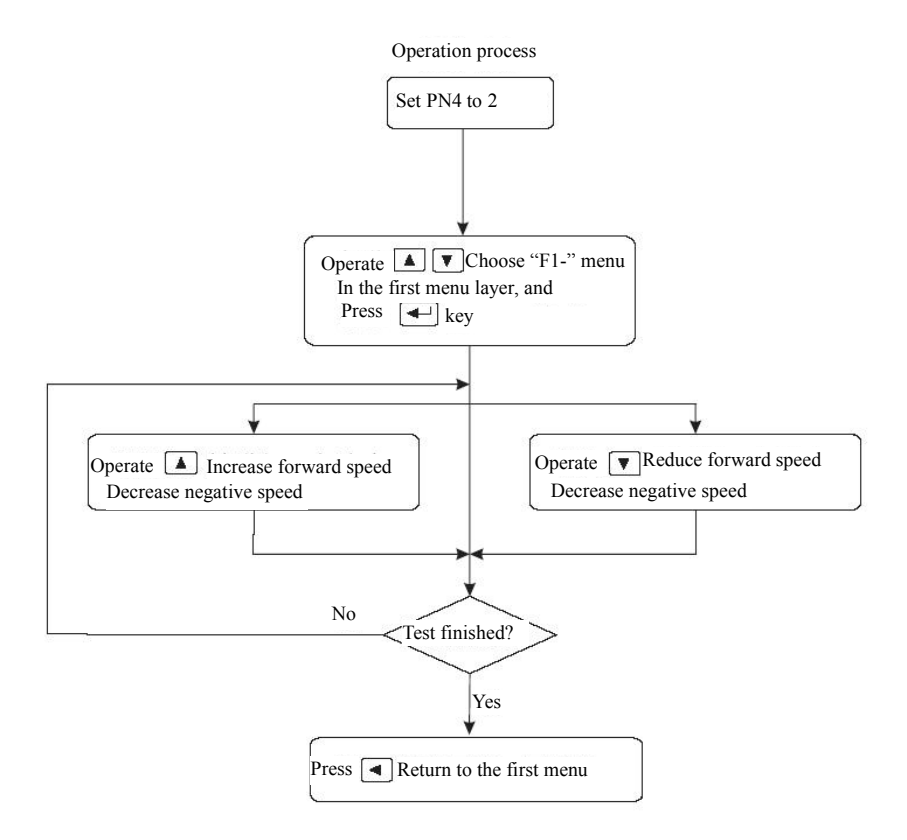

Note: if without outside enable signal, please set PN57 parameter as 1. Or the motor won't work.

#### **3.6 F2 Operation mode (jog test function)**

Choose "F2-"in the first layer, press  $\Box$  entering jog operation mode. JOG run prompt is "J", value unit is r/min, speed instruction provided by keys. Enter F2 operation, press  $\Box$  key and keep, motor run at jog speed, release the button, motor stop running, retain zero speed; press  $\forall$  and keep, the motor inverted running at jog speed, release the key, the motor stop running, retain zero speed, jog

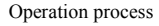

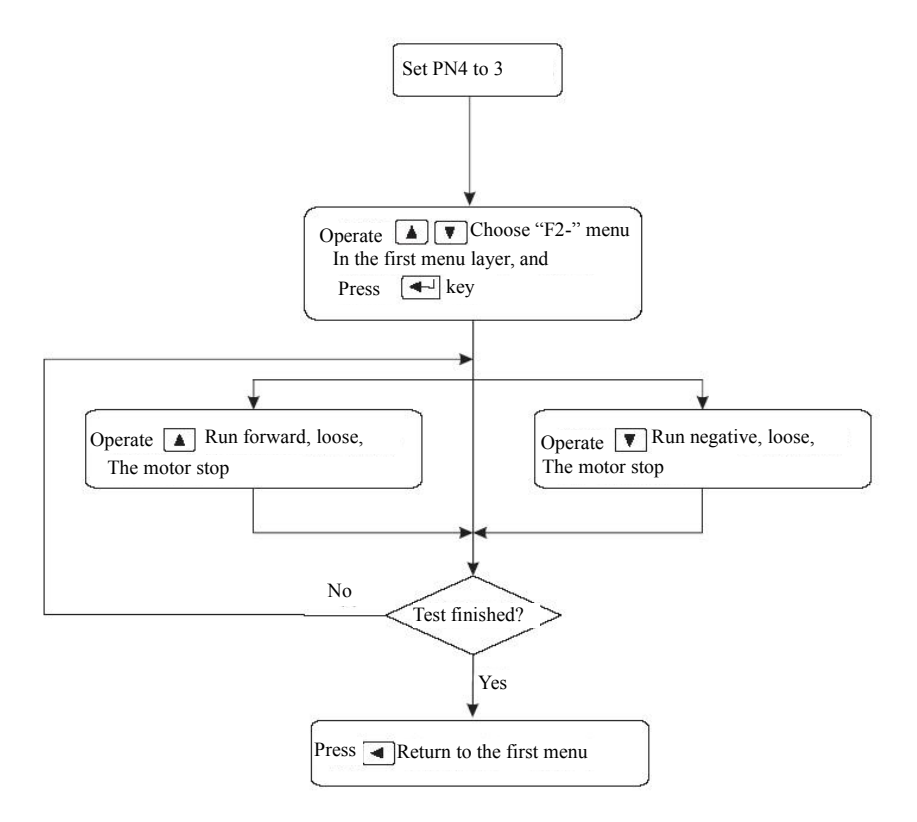

speed set by parameter PN22.

**Note: if without outside enable signal, please set PN57 parameter as 1. Or the motor won't work**。

#### **3.7 Other**

Motor aging function: set Pn4 as 6, set Pn57 as 1. Servo performs automatic forward inversion process. Rotation speed can be set by Pn23 。 The cycle of forward and reversed rotation is 2S. Used to aging motor or drive。

F4 is the photoelectric encoder zero set function, for motor manufactures use。The user can not use it。

F5 function reserve。

### **Chapter 4 parameter**

SD series servo with total 96 parameters can be adjusted, it can be divided to three levels according to application object, Pn1-Pn59 is user parameters, Pn60-Pn96 is a complete set of motor parameters; adjust the user parameters can meet most requirements of the user。The motor mating parameters can not be modified randomly, or there will be unpredictable results appear. Pn5-Pn16 are position control parameters, Pn17-42 are speed control parameters, Pn43-Pn50 are current control parameters, Pn51-Pn59 is I/O control parameters a Pn60-Pn96 are motor mating parameters。

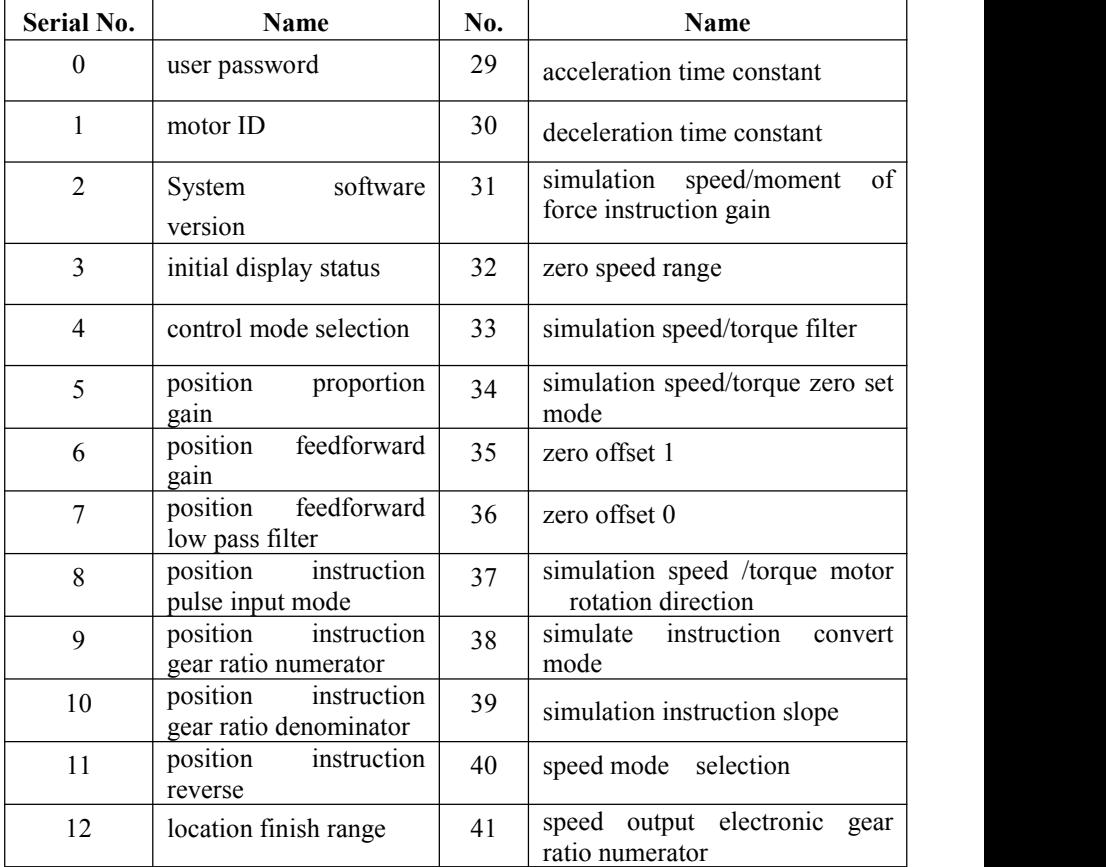

Chapter 4 parameter

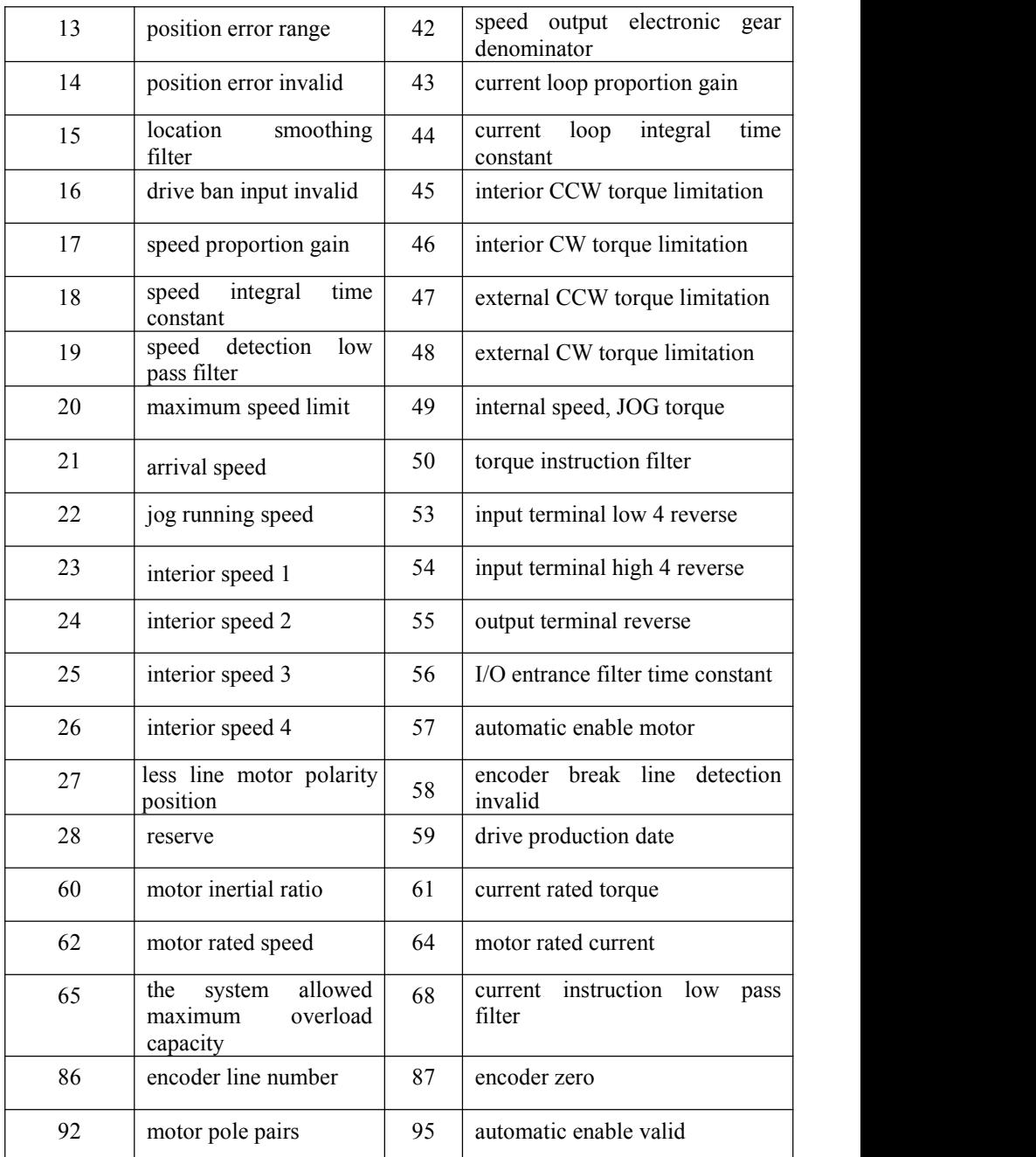

### **4.1** All parameters function and significance detail list

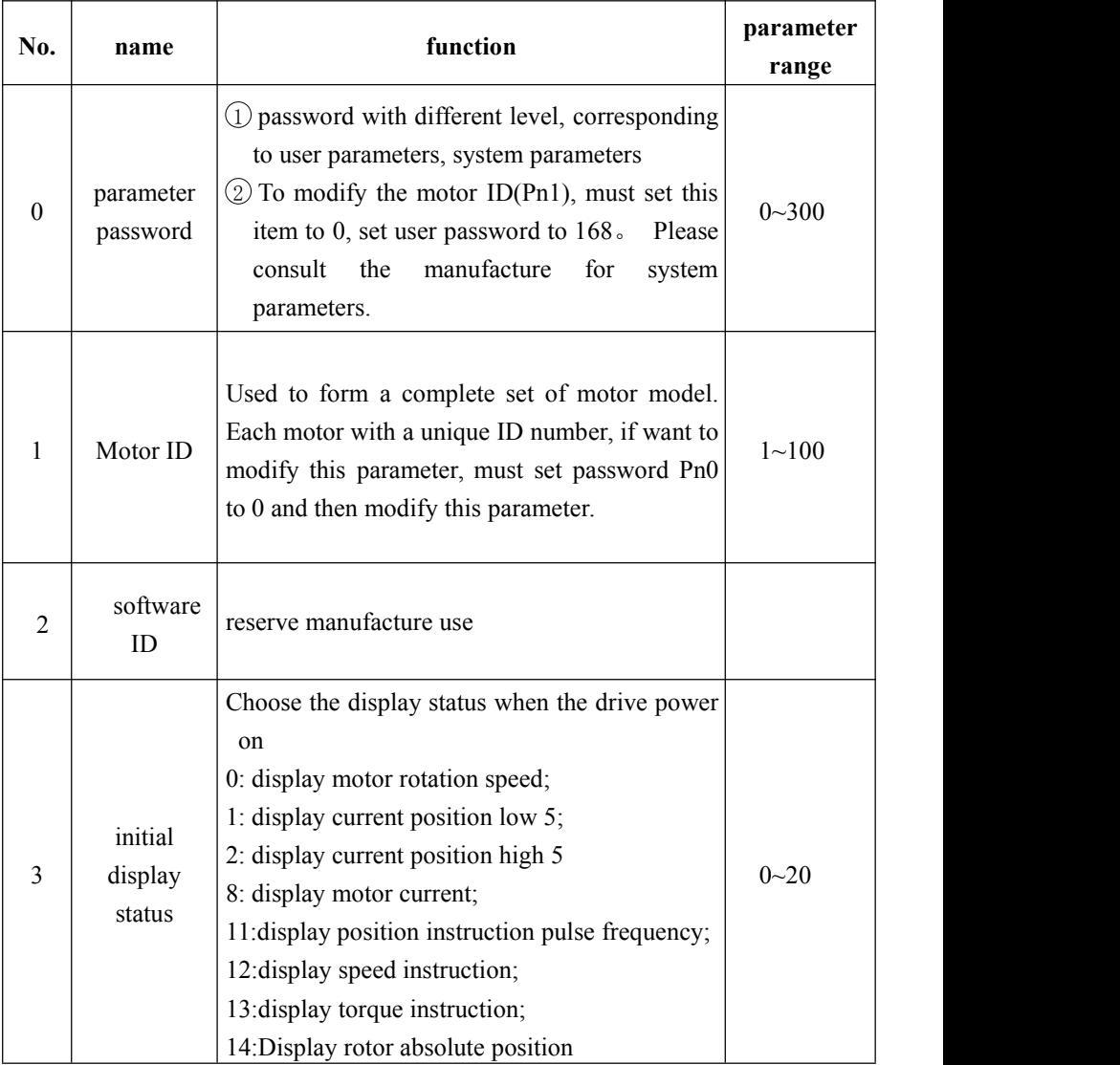

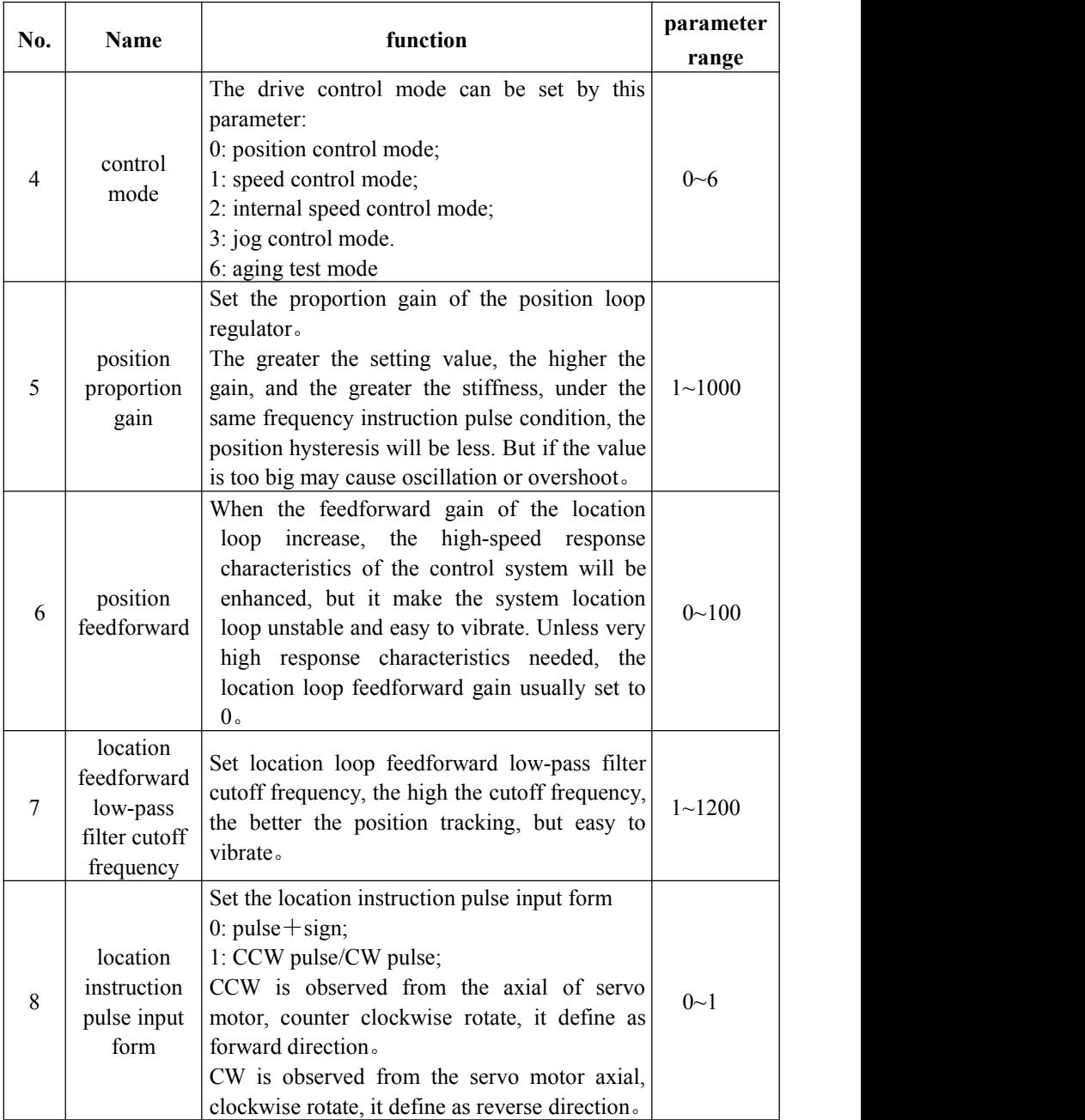

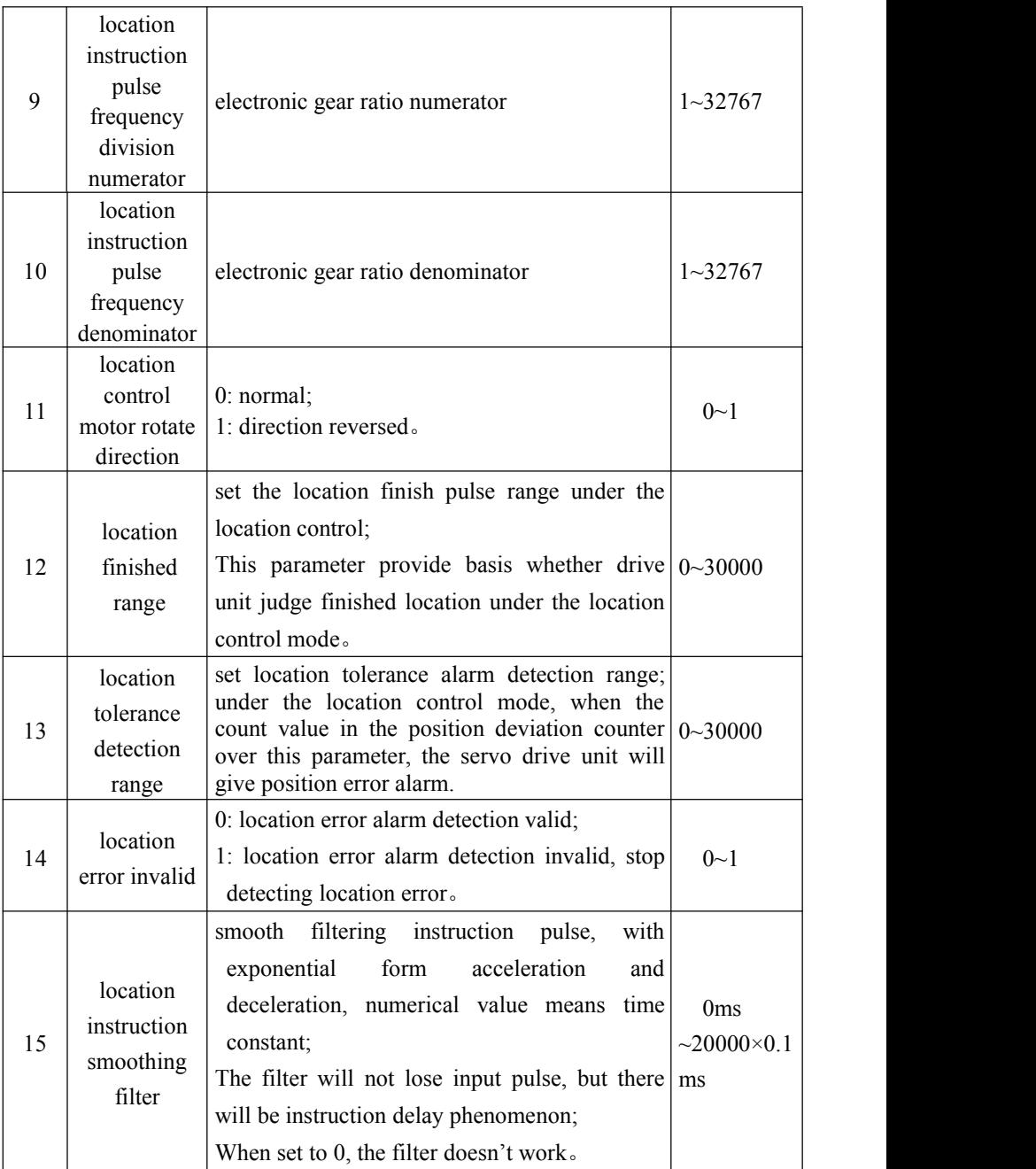

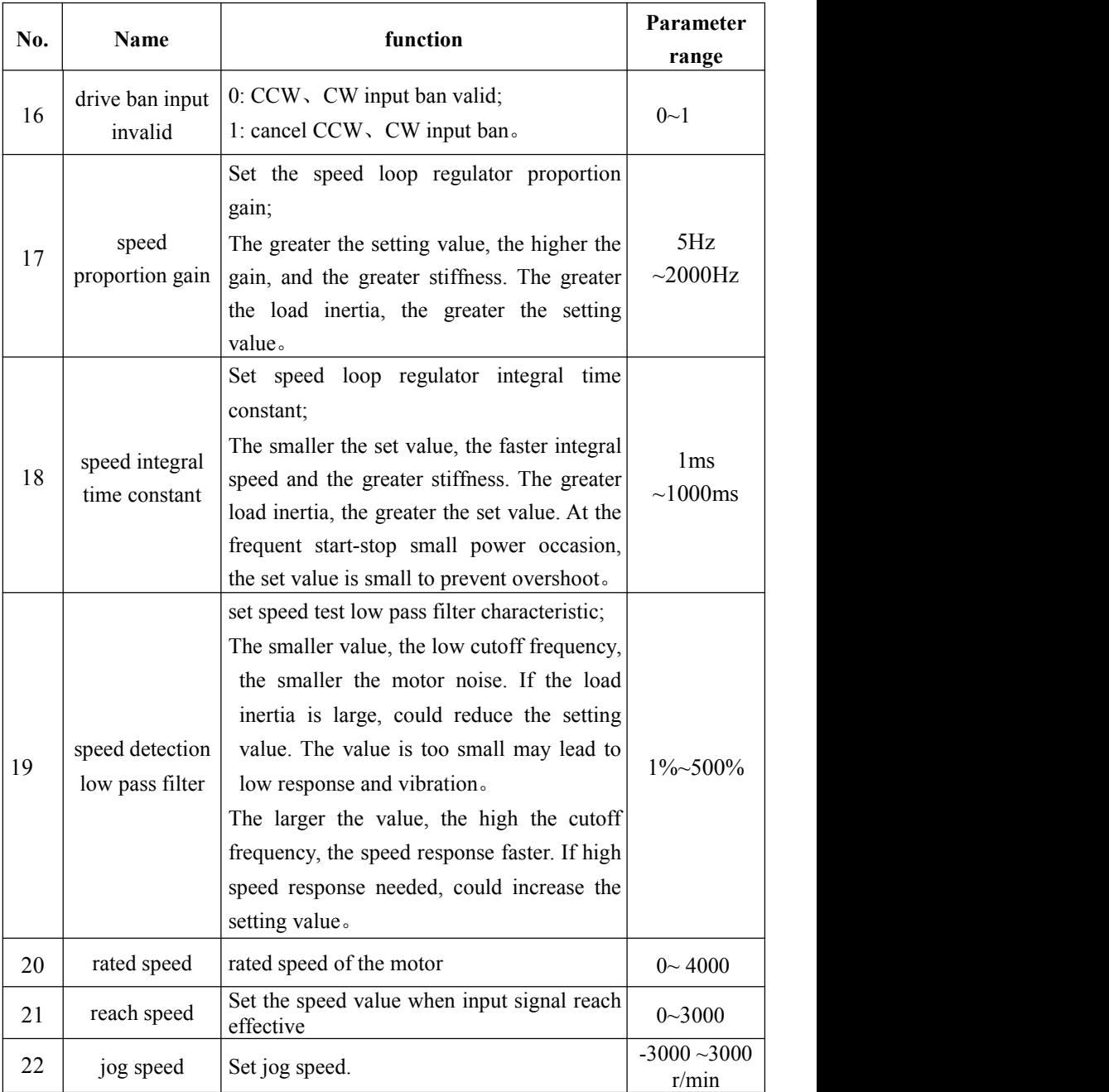

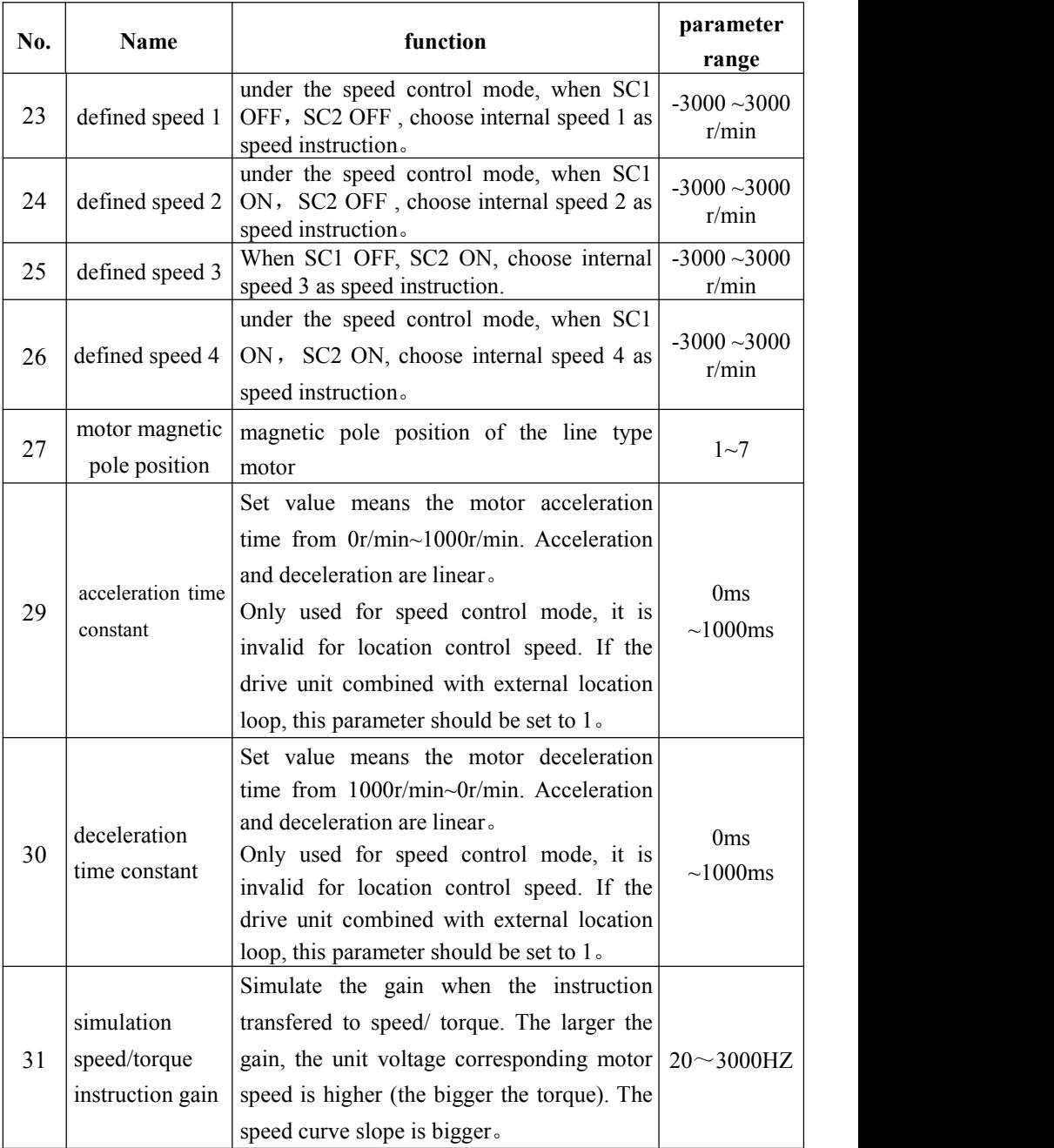

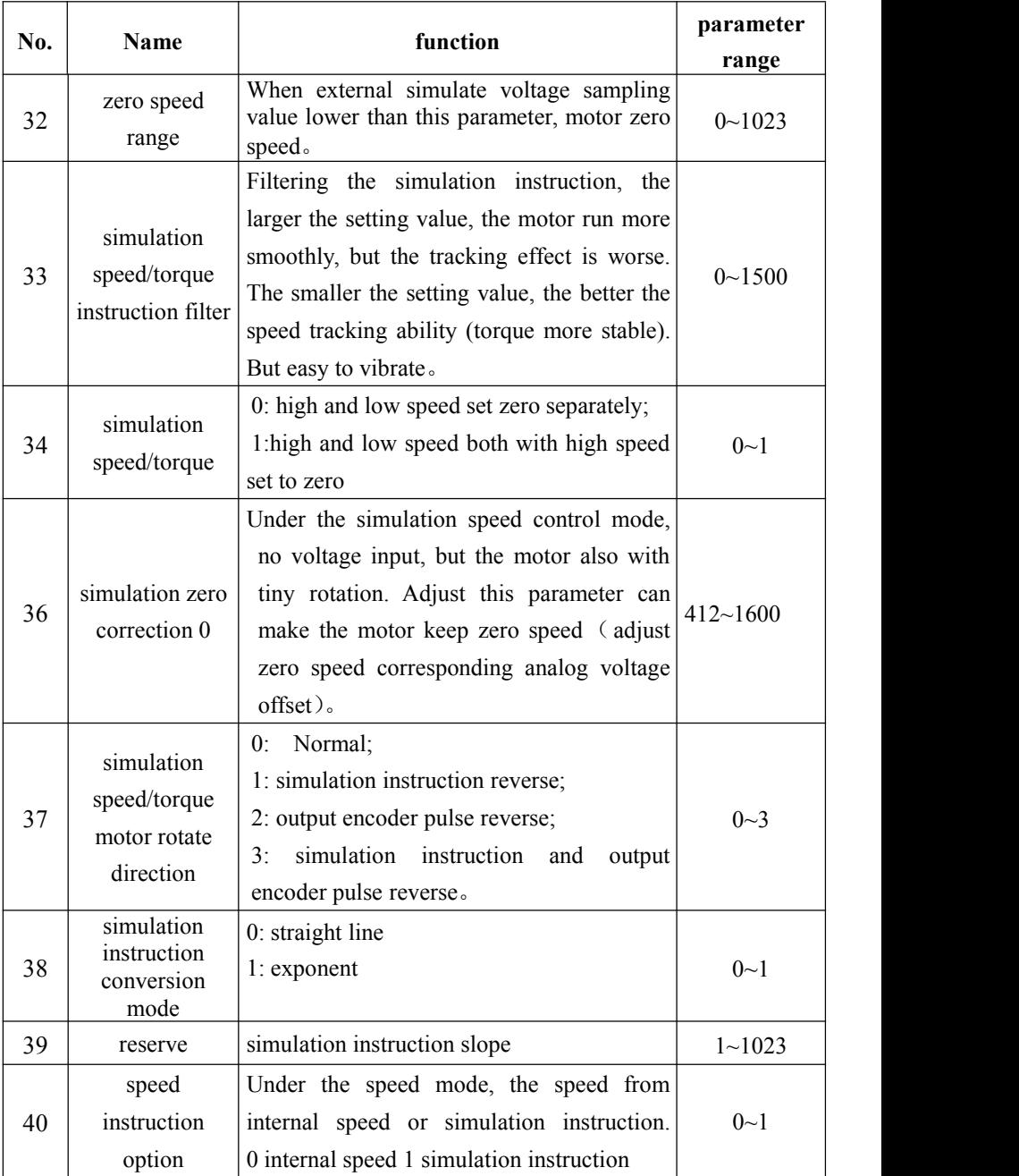

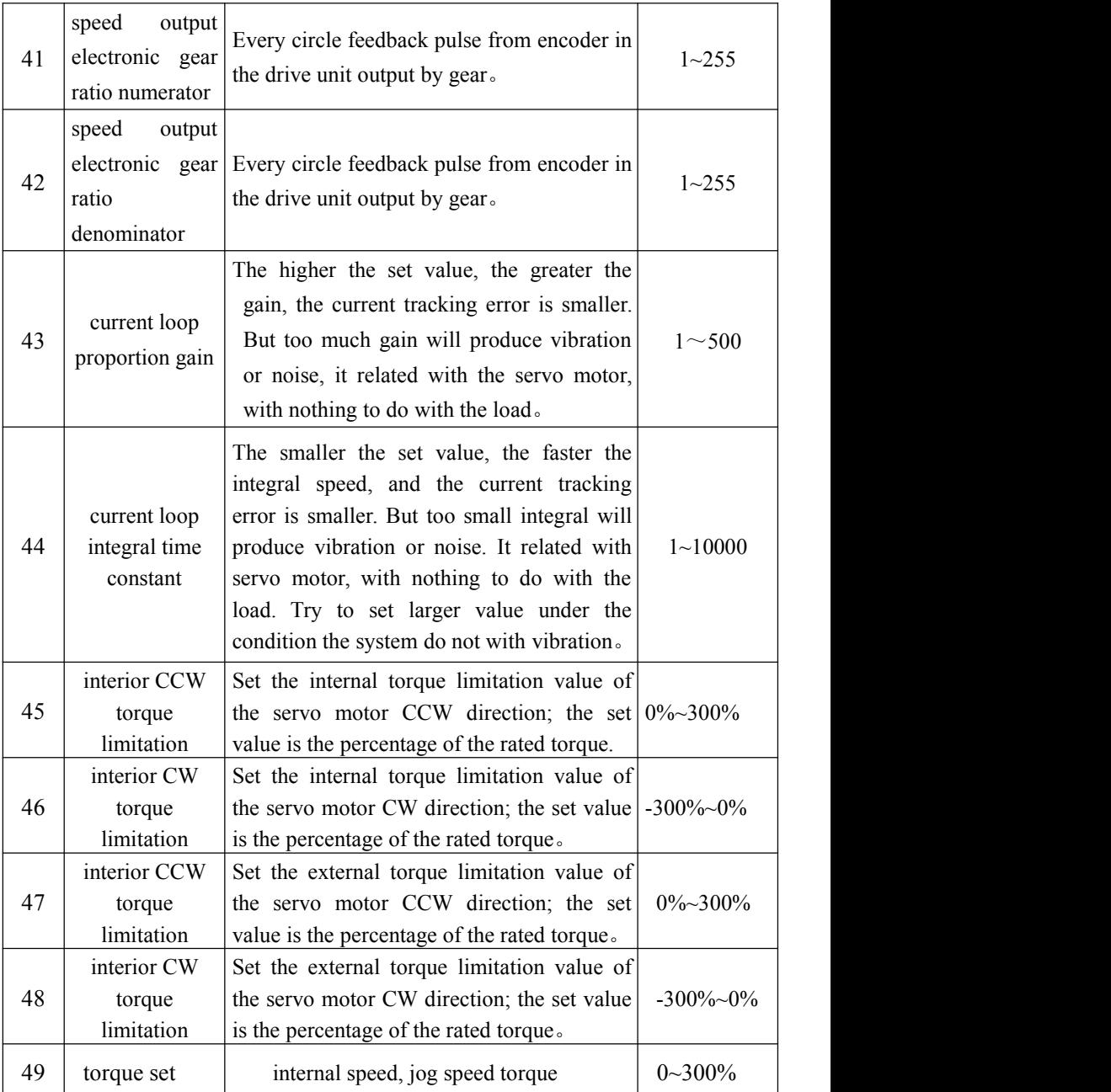

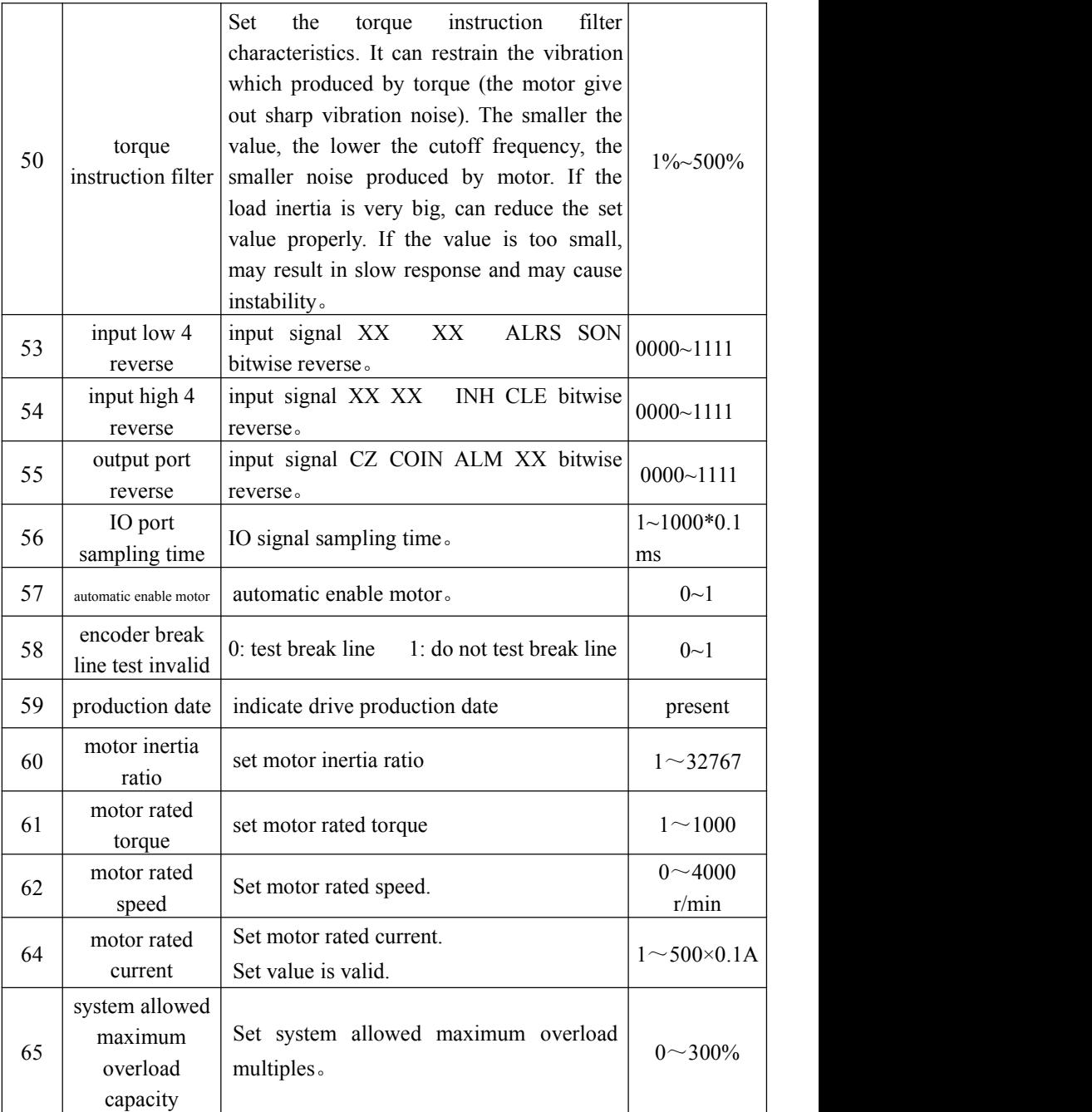

Chapter 4 parameter

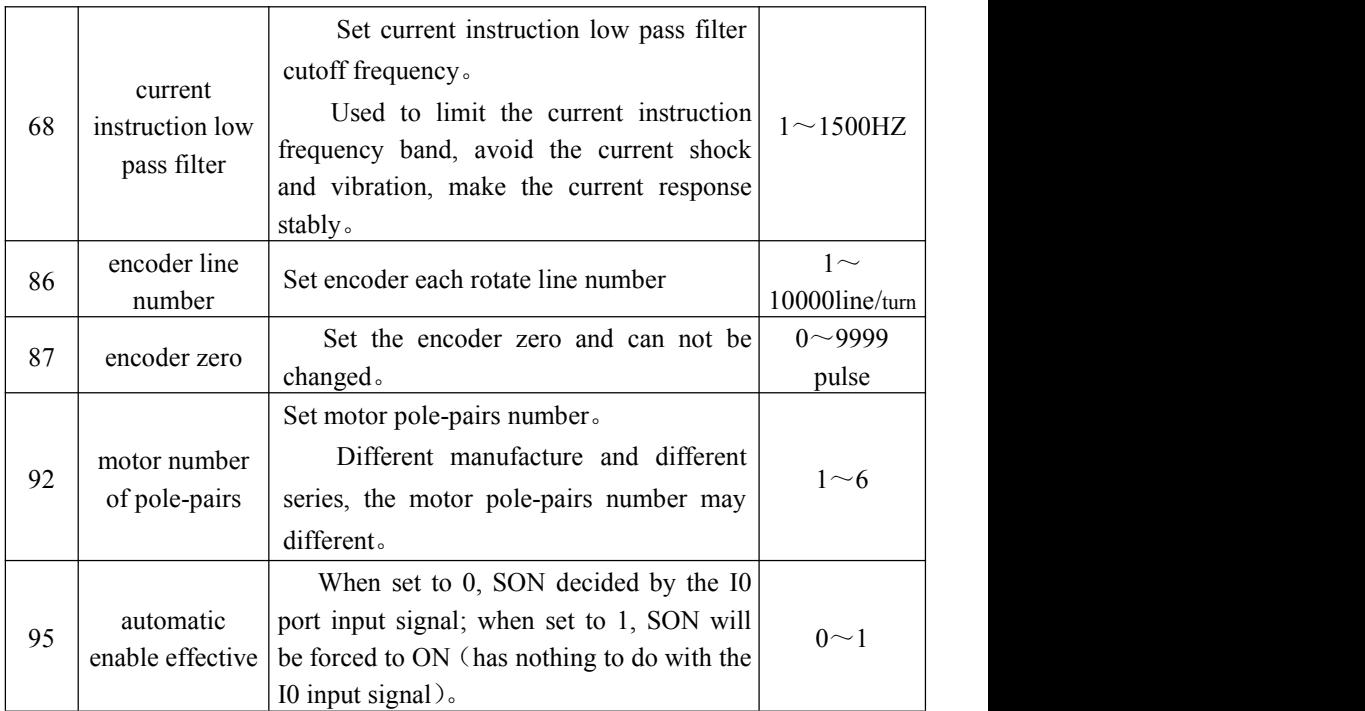

#### **4.2 parameter adjust diagram model**

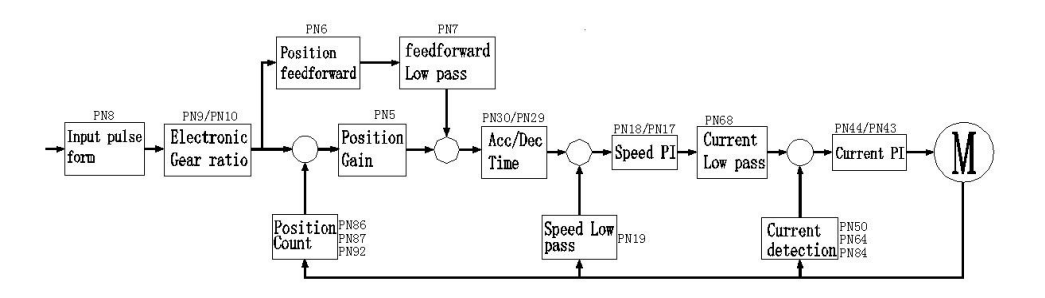

#### **4.3 Servo key parameters**

As the default motor mating parameters has been optimized, therefore, the

parameters (except electronic gear) do not need to adjust in most applications and can be used directly. But the actual mechanic is complex。 If abnormity appear or needs high response when adjusting, then need to adjust the parameters to meet requirement。The adjustment principle is first current loop, second speed loop, last location loop。

The current loops do not need to adjust except for individual situation. The too fast speed response results in current shock and AL11 alarm。It can adjust PN64 to solve。

**speed loop: If high speed response needed, can increase PN17 or decrease PN18. But PN17 is too large to vibration**。In the occasion of too big load inertia, if the load motor park unstably when decelerating and wag from side to side, need to increase PN18 to solve。

**Location loop**: If high location response needed, can increase PN5. Some occasions can increase PN6 to meet requirement. But PN5 PN6 is too large to vibration. The setting precondition is to adjust PN5 prior, only in the short distance and high response occasion can PN6 be used。

**electronic gear ratio: 1**) if calculate from rotate speed angle, the below formula can be used

#### $f \times (PN9/PN10)=10000$

in which f denotes the upper computer pulse, unit is KHZ/circle

If knows the pulse number from the upper computerand make the motor or load turn a circle, the gear ratio set value can be calculated with above formula。

2) calculate according to the location accuracy directly

(lead/pulse equivalent)  $\times$ (PN9/PN10)=10000

For example: screw lead is 5mm, motor and screw lead connected directly, the

44

motor rotates a circle, the load move 5mm. If the accuracy need 0.001mm, there are 5000 pulse need for rotating a circle; that is:  $PN9=2$ ,  $PN10=1$ 

**Pulse input form:** support pulse with direction and double pulse (positive and negative pulse), set PN8。

#### **4.4 parameter adjusting steps in actual application**

In the process of adjusting or application, if there is vibration, noise or can not reach the control accuracy, following methods can be used to adjust system parameters and meet the control requirement.

When the motor is in static locking state, if there is vibration or sharp noise, please decrease parameter Pn43; set this parameter as large as possible under the condition of no vibration. The larger the parameter, the better the current tracking effect and the faster the motor response; but the too large parameter results in vibration or noise。

 $(1)$ : speed control mode parameters adjustment

 $\Omega$  [speed proportion gain] (parameter Pn17) set value, as large as possible under the condition of no vibration。 Generally, the large the load inertia, the set value should be large;

 $\odot$  [speed integral time constant] (parameter Pn18) set value, try to set small according to the given condition。 If the set value istoo small, the response speed will be increased, but prone to vibration. Try to set the value as small as possible under the condition of no vibration. If the value is too large, when the load changed, the speed will change greatly;

(2): position control mode parameter adjustment

 $\Omega$  according to above method to set proper[speed proportion gain] $\bar{\mathcal{F}}$  [speed] integral time constant];

 $\Omega$  [position feedforward gain] (parameter Pn6) set to 0%;

③ [position proportion gain] ( parameter Pn5 ) set value, set as large as possible in the stable range。When the parameter is large, the position tracking will be good and hysteresis error is small, but easy to produce vibration when stop positioning 。 When the parameter is small, the system in stable state, but the position tracking become worse and hysteresis error become larger;

④If require position tracking quite high,can increase Pn6 set value;but if it is too big, can lead to overshoot。

### **Chapter 5 operation and adjustment**

#### **5.1 power connection**

① Connect the three phase AC 220V power to input terminal  $(SD^{***}K3/K5)$  servo drive three phase connect  $L1$ ,  $L2$ ,  $L3$ , single phase connect L2、L1), (SD\*\*\*K0servo drive single phase connect L、N);

② when the power on, delay about 2 seconds, servo motor ready, the signal is ON, at this time, can receive servo enable(SON) signal. Detected the servo enable is effective, the drive output is effective, motor incentive, in operating state. Detected the servo enable is invalid or alarmed, the motor in free state。

③ Frequently off-on power supply, may damage the soft start circuit and energy consumption braking circuit, it is better to limit the off-on frequency below 10 times each hour and 50 times a day。 If the servo drive or motor overheating, after excluded failure cause, must cool 5 minutes and then can switch on again。

#### **5.1.1 Power on sequence**

① When the power supply switch on, 1S servo alarm signal output, 10MS response to enable signal, less than 10MS motor excitation lock; waiting for running。

#### **5**.**2 Position control mode**

① Connect CN1, input the pulse signal from host computer connectinto CN 1 pin18, 6, 19, 7, servo enable (SON) OFF;

② Connect control circuit power and main circuit power, the display of the drive lighten;

If there is alarm, please check the line connection.

③ Choose controlmode(parameter Pn4)set to position running mode(set to 0), Pn8 Set parameter Pn8 according to controller output signal mode, and set suitable electronic gear ratio (Pn9, Pn10);

④ Confirm there isno alarm and any abnormal situation, make enable servo (SON) ON, at this time, the motor motivated, in a state of zero velocity;

⑤ Adjust the pulse frequency of the input signal, make the motor running according to instruction。

#### **5.3 Speed control mode running**

#### **Speed control mode divided to external analog voltage speed control and internal speed control:**

#### **1) External analog voltage speed control mode:**

① connect CN1, input the analog voltage signal from the host computer intoCN1 pin 17,4, set servo enable (SON) OFF;

②Connect control circuit power and main circuit power supply, the drive display light. If there is alarm, please check the line connection;

**Example 3Set control mode** (parameter Pn4) to speed operation mode (set to 1), and set Pn40 parameter to 1;

④ Confirm there isno alarm and any abnormal situation, make servo enable (SON) ON, at this time, the motor motivated, in the state of external analog voltage control speed, the motor will with small rotation. Adjust PN36 parameter, make the motor rotate speed as zero;

⑤ If change the controller output analog voltage size, can change the rotate speed and change the analog voltage polarity, and also the rotate direction。

#### **2**)**internal speed control mode:**

① Connect CN1 , make input control signal: servo enable (SON), speed option 1 (SC1), speed option 2 (SC2) OFF;

②Connect control circuit power and main circuit power supply, the drive display light. If there is alarm, please check the line connection;

③Set control mode(parameter Pn4)to speed operation mode (setto 1), and set Pn40 parameter to 0, set speed parameter  $Pn23 \sim Pn26$  based on the need;

④Confirm there isno alarm and any abnormal situation, make servo enable  $(SON)$  ON, at this time, the motor motivated, in the state of internal speed 1 running。 Change CN1 input terminal signal state, and let the motor run as the setting speed。

#### **5.4 Speed trial operation mode**

① Connect CN1, input control signal: servo enable(SON)set OFF;

② Connect control circuit power and main circuit power supply, the drive display light. If there is alarm, please check the line connection;

 $\Im$  Set control mode (parameter Pn4) to speed operation mode (set to 2);

④Confirm there isno alarm and any abnormal situation, make servo enable

 $(SON)$  ON , at this time, the motor motivated, in a state of zero speed;

⑤ Through key operation enter F1 speed trial operation mode, speed trial operation prompt is " $S$ ", value unit is r/min, system in the speed trial mode, speed instruction provided by key, use  $\bigcirc$   $\bigcirc$  change speed instruction, the motor run based on the setting speed。

#### **5**.**5 jog operation**

(DConnect CN1, input control signal: servo enable (SON) set OFF;

② Connect control circuit power and main circuit power supply, the drive display light. If there is alarm, please check the line connection;

 $\Im$  Set control mode (parameter Pn4) to JOG operation (set to 3);

④Confirm there isno alarm and any abnormal situation, make servo enable  $(SON)$  ON, at this time, the motor motivated, in a state of zero speed;

⑤ Through key operation enter F2 jog operation state, JOG prompt is "J", value unit is r/min, system in the speed control mode. The speed, direction decided by parameter Pn22, press  $\bigcirc$ , the motor run based on the speed and direction of Pn22 parameter,  $press$  , the motor rotate based on the setting speed.

## **Chapter 6 Alarm and processing**

If the servo with failure in use, the display will show: Al—xx, please operate according to the contect of this chapter, get rid of the corresponding and can be put into use again。

#### 6.1 alarm list

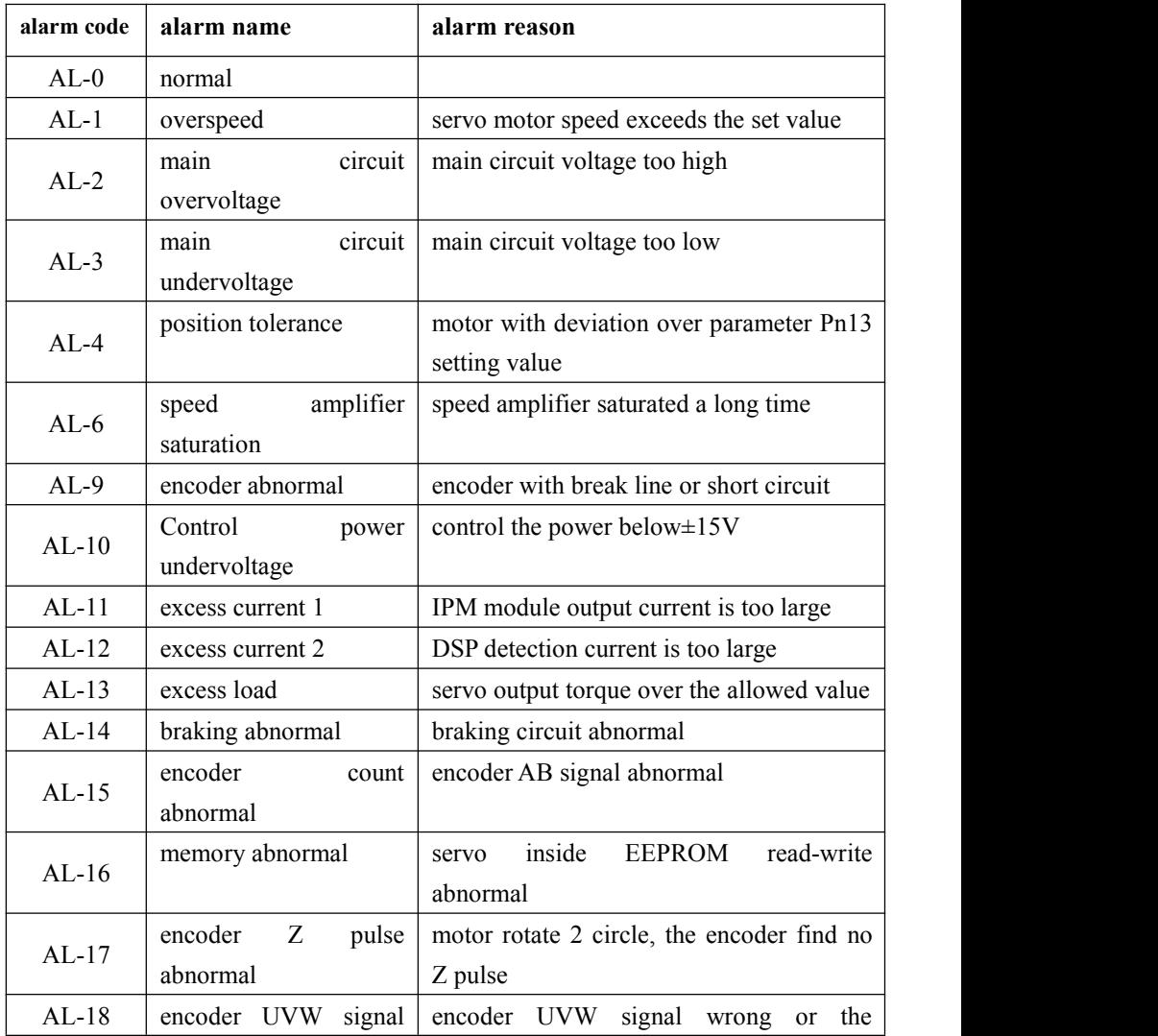

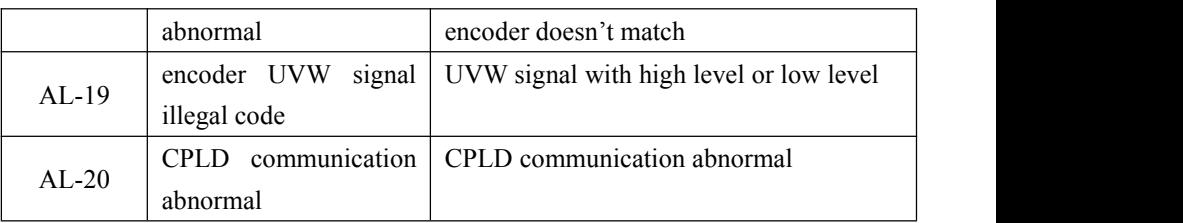

### **6.2 Alarm processing method**

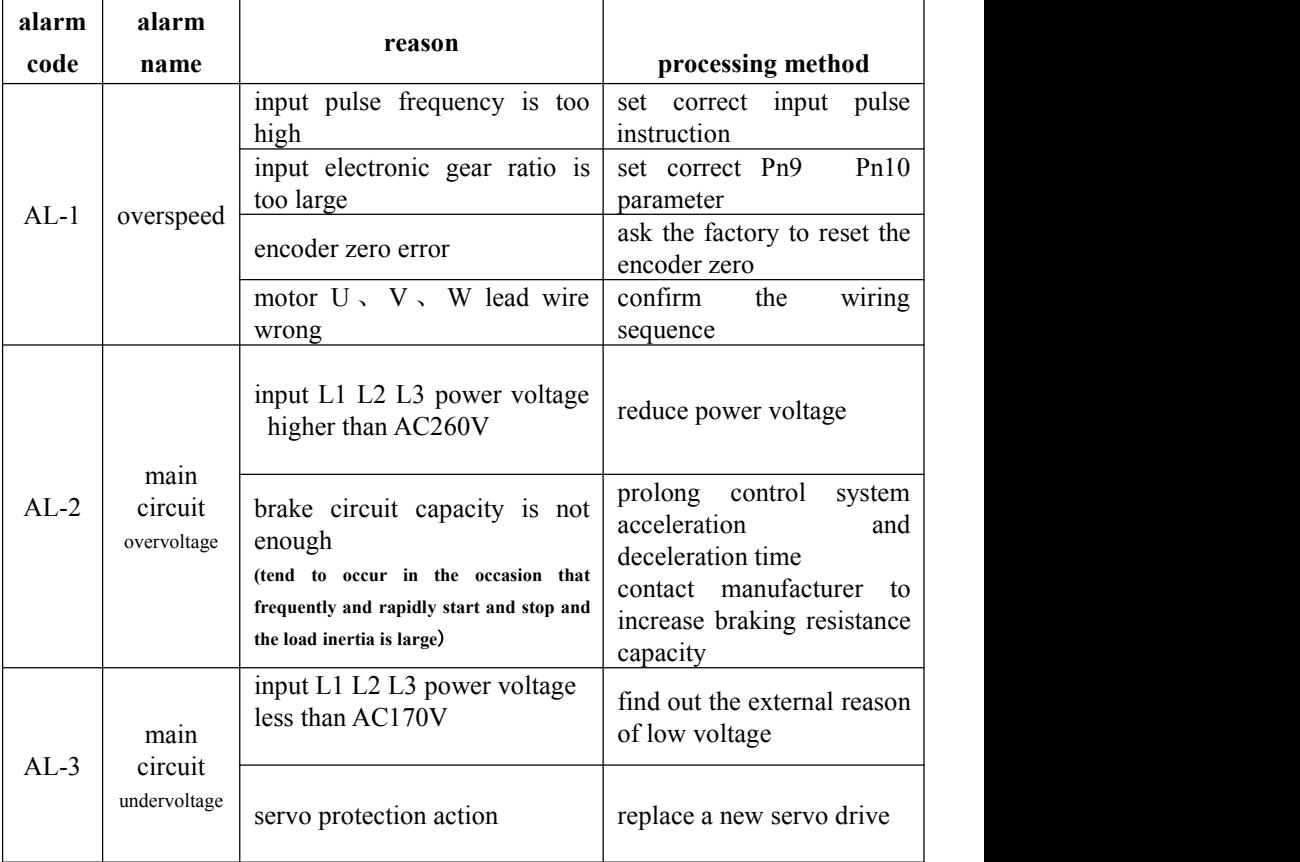

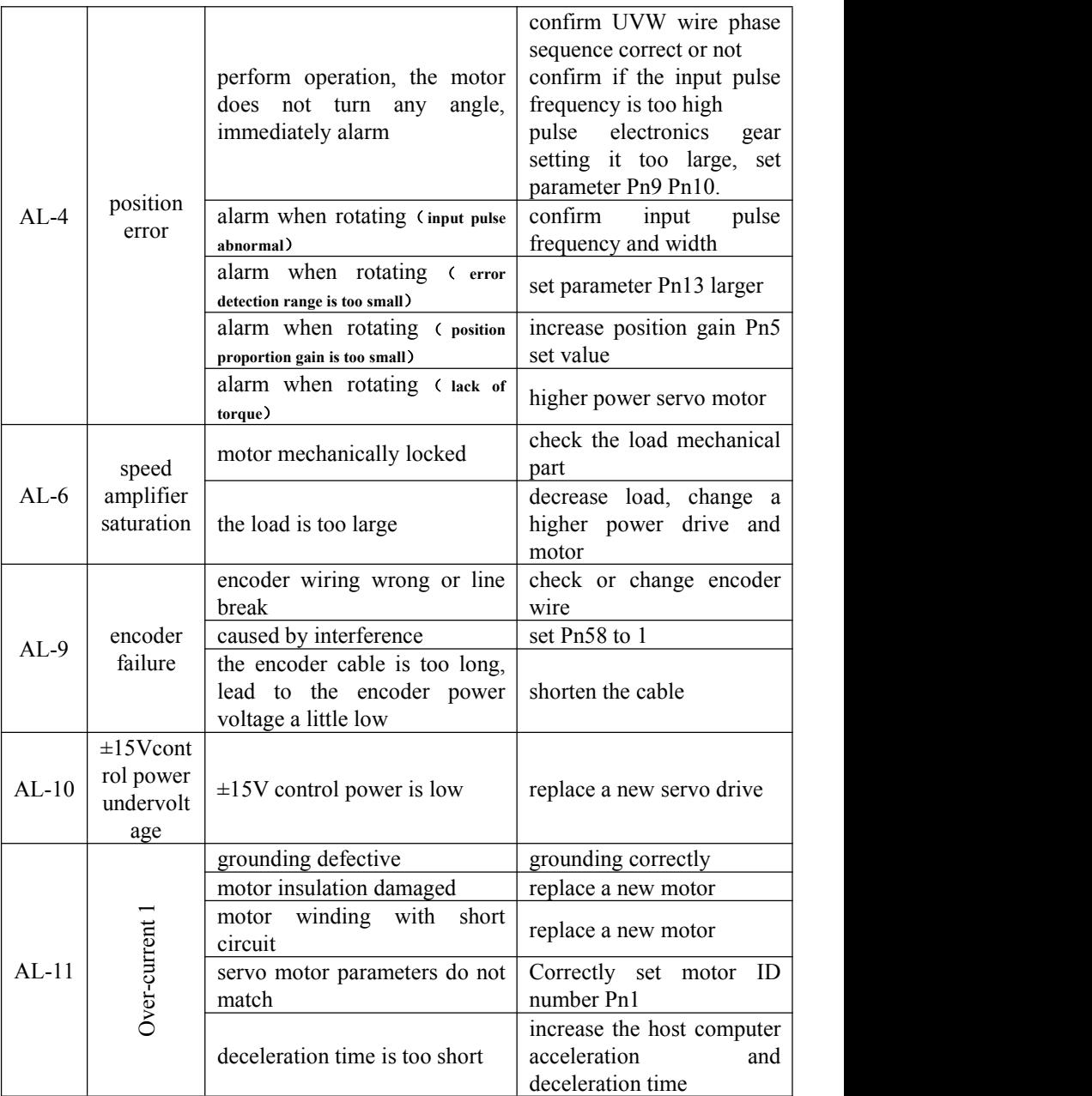

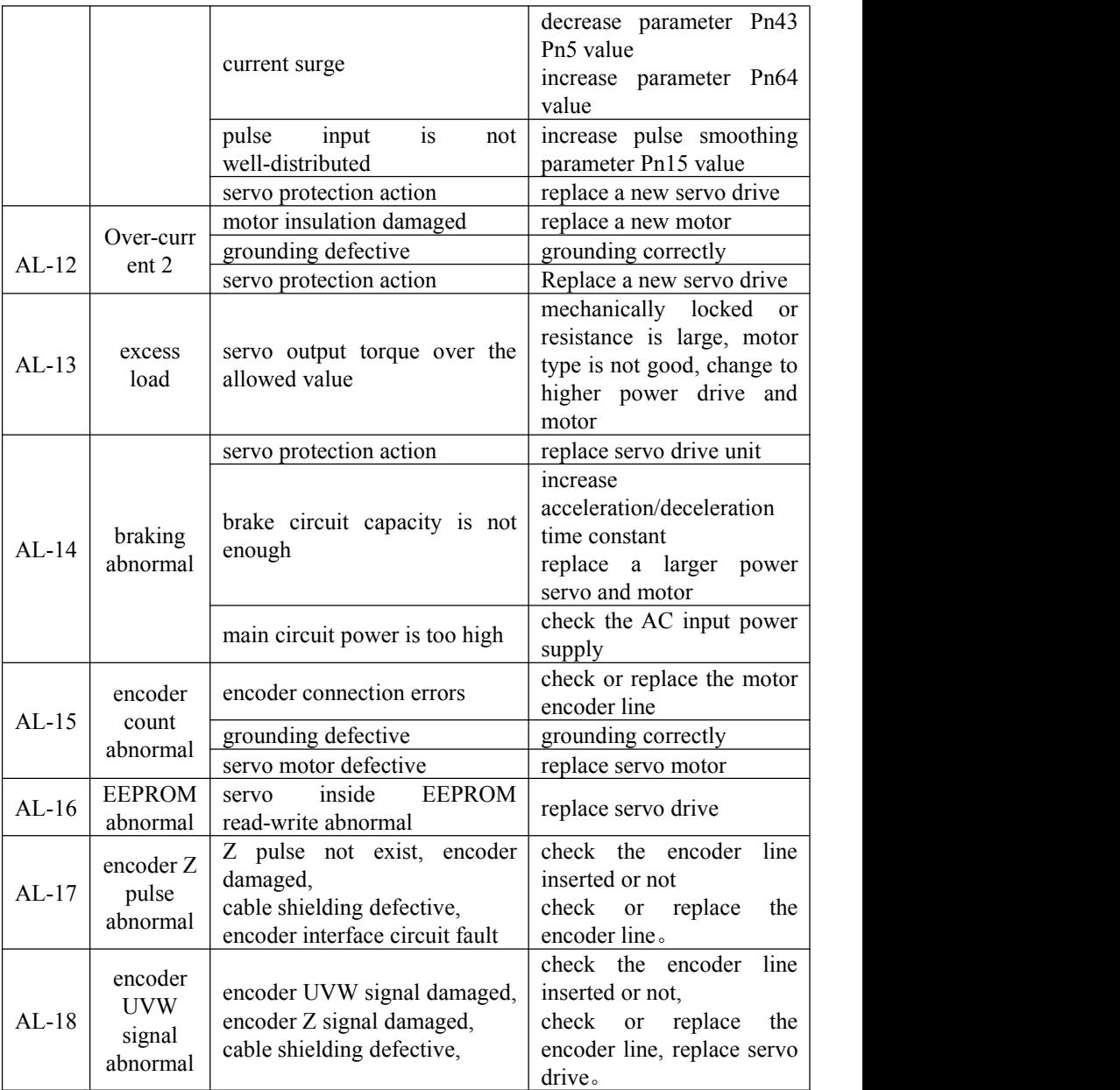

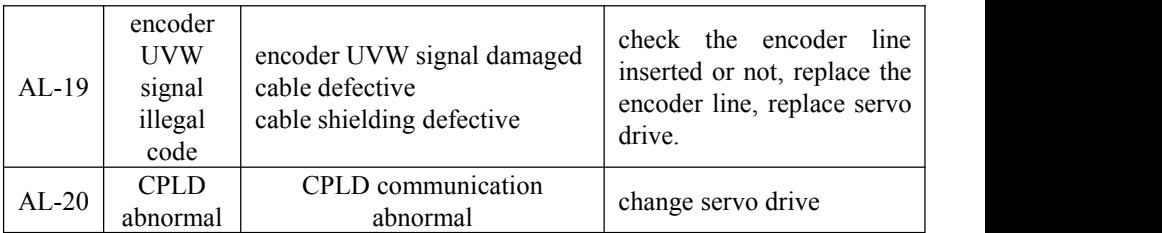

Special explanation: if the servo drive alarm, but after power on again, the alarm will disappear。Generally, it is considered that the servo drive outside parts with problem or the parameter adjusted improperly, please check the servo peripheral parts。For example: power voltage, controller, mechanical load, motor etc。 If the peripheral parts without problem, please consultthe manufacture about parameter adjustment。

If the alarm can not clear after power on, please replace the servo drive and observe。

#### **6.3 Common problems in use or exception handling**

### **1**、 **No-load operation motor vibrate strongly or scream,load with noise or position error**。

Handling method: confirm the servo drive PN 1 parameter whether match with the connected motor, set correct parameter based on table 7.2, then restore to factory value。

For example: the current motor is 60ST-M01330

- 1) Check table 7.1, motor ID =1;
- 2) Operate drive, set PN0 to  $0$ ;
- 3) Set PN1 to motor ID number, that is  $PN1=1$ :
- 4) Operate drive and enter SN-DEF interface, press the ENTER key on the display panel for 2 seconds, when display DONE, indicates success;
- 5) Turn off and power on again, done.

### **2**、**The motor run positional accuracy and the required accuracy deviation is very large and regular**

Handling method: Set position pulse electronic gear ratio correctly。This servo system default 10000 pulse rotate a circle。If the host computer requires 3000 pulse for motor to rotate a circle, need to set gear ratio to meet requirement。

It can be calculated by below format:

 $3000 \cdot (P N9 / P N10) = 10000$ 

get PN9=10 PN10=3

Set gear ratio refer to section 4.3

#### **3**、**drive input, output signal level reversed**

1) Set parameter PN53 PN54 PN55 to set input/output suitable high level or low level so as to adapt to different input/output level requirement of the controller。

#### **4**、**host computer pulse motor not running**

Make sure PN4=0, check UN-12 monitoring value, if there is digital shows the drive received pulse , it indicates the control signal connection without problem. Please refer to method 1 to clear trouble. If display  $F(0,0)$ , it indicates the drive do not received pulse。Please refer to method 2 to clear trouble。 UN-12 display unit is KHZ, like display  $F150$ , it indicates the present drive received pulse frequency is 150KHZ。

#### **Method:**

Set below two parameters: PN95=1 PN4=3 in F2 model performs JOG function  $\delta$ . If the motor can rotate, it indicates the motor, the motor power line, encoder wire connected correct, there is no problem。

Check CN1 signal if with INH signal or CLE signal with ON or not。 It can be found by check UN-16。

55

If the motor can not run, please do following inspection:

- 1)Check the drive with enable motor or not, and turn the motor shaft by hand。If it can not be rotated, indicates the motor enable locked. If it can be rotated, indicates there is no enable, please check if CN1 input enable signal correct connected or not 。 If the enable signal do not need to control by the host computer。CN1 input enable signal not connected, can set PN95=1, drive motor automatically enable locked;
- 2)Check if the power cable which between drive and motor connected correctly or not, and the socket loose or not. Drive output terminal  $U V W PE$  and motor  $U V$ W PE whether corresponding 。 Power cable U V W PE must be connected correctly, can not change the order randomly;
- 3) Please contact the factory technical personnel.

#### **Method 2:**

1) Check the pulse amplitude inputto drive, the standard is 5V。 If the pulse amplitude is 12V, must series 1K resistance; if the pulse amplitude is 24K, must series 2K resistance。The drive input circuit will be burned if not series resistance according to the requirements。 Lead to the servo can not receive pulse;

2) Confirm the pulse connection mode is correct, the connection mode: differential connection mode and single end connection mode。Specific see below chart。

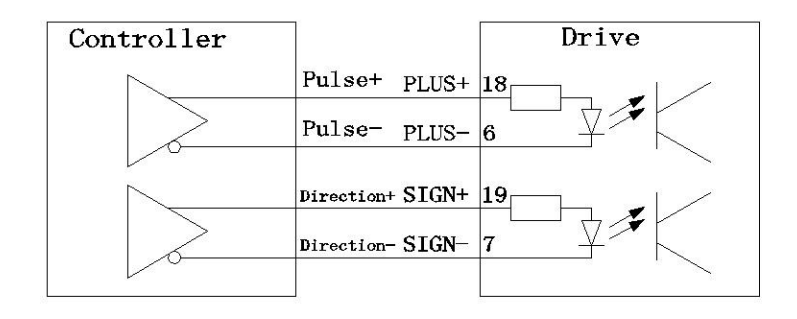

Typical application: NC system, motion controller

Typical application: PLC, SCP controller

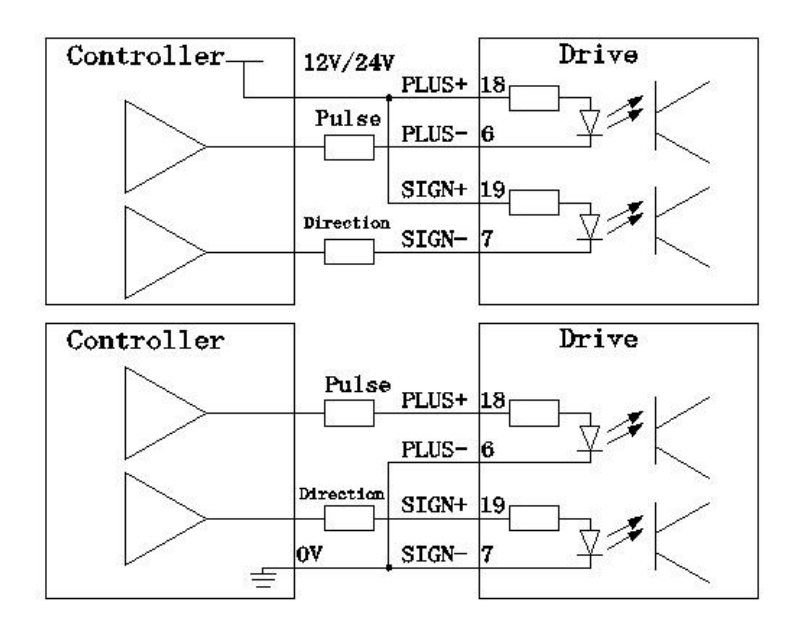

#### **5**、**The motor can only turn toone direction**

- 1)Confirm the input to drive pulse type, pulse and direction setting PN8=0; double pulse setting PN8=1; A/B orthogonal pulse setting PN8=1, and confirm the drive model is SDxxx-D;
- 2 ) Observe UN-12 display state, host computer send corotation signal should display F xx. Reversal signal should display F  $-xx$ . If the host computer send corotation signal or reversal signal both display F  $xx$  or F  $-xx$ . Please check the direction signal SIGN from host computer to drive;

3) Please contact the factory technical personnel.

### **6**、**high speed stop or from top to down does negative work, the drive display**  $AL-3$

- 1) modify the host computer deceleration time;
- 2) reduce motor speed:
- 3) small power drive access external braking resistance;
- 4) high power drive please contact the factory technical personnel.

#### **7**、**there is no display when power on**

- 1) Confirm power connecting line and input power;
- 2) Please contact the factory technical personnel.

#### **8**、**Power on drive display "**。。。。。。。。**" or "888888"**

1) the input power lack phase, check each phase power line;

2) servo drive damaged by short circuit, and lead to servo drive damaged. The motor damage can be judged by motor shaft under the no-load situation, rotate a circle, if the shaft is not smooth, can be concluded that the motor is damaged。

#### **9**、**Motor position is not accurate**

1) disorder, check motor mechanical parts;

2) orderly, monitor and analyse UN-02 UN-03 UN-04 UN-05 can get results;

3) Screening interference, the signal wire use shield wire and grounding, add core.

Motor cable change to shield wire。 Electronic control system wiring again, and strong and weak electricity line separately. Install filter etc。

The effect of the servo monitoring menu in analysis and adjustment processes:

1) UN-01 motor speed observe the motor actual speed;

2) UN-02 UN-03 motor current location: used to observe the current motor position, it is in the form of pulse number, like control the fixed trajectory. Each time run repeatedly, when go to the same position, the displayed value should be the same, which indicated each position is correct;

3)UN-04 UN-05 pulse instruction count, used to monitoring the pulse from the host computer whether correct。For example, control to run the fixed trajectory, each time run repeatedly. When go to the same position, the displayed value should be the same, which indicates the pulse from host computer is correct;

4)UN-08 motor present torque, used to observe motor actual operate situation. If this value over 90 for a long time, the motor type is small;

5 ) UN-12 input pulse frequency, used to observe pulse frequency from host computer and stability state;

6)UN-16 input signal state, used to judge whether the input signal is normal;

7)UN-17 output signal state, used to judge whether the output signal is normal。

59

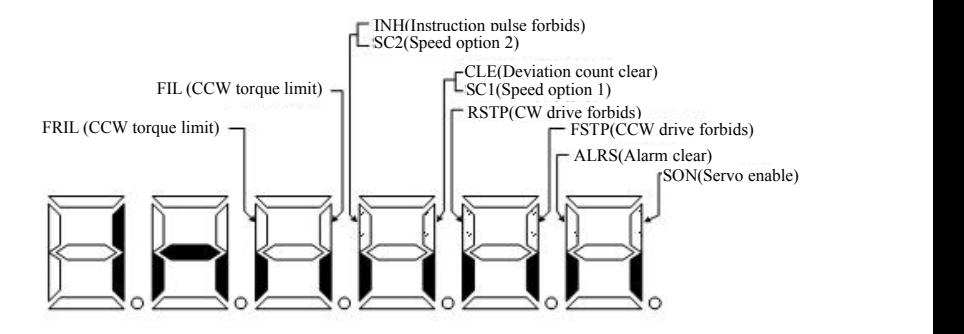

Chart 6.3 Input terminal display (light display ON, go out display OFF)

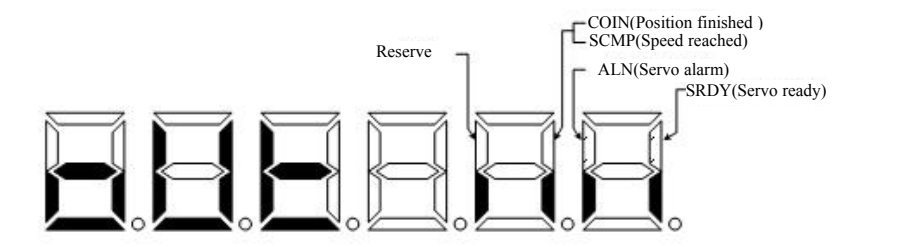

Chart 6.4 Output terminal display (light display ON, go out display OFF)

**Appendix A: SD\* series drive and ST servo matching parameter list**

**SD\*series servo and ST motor matching and PN1 parameter (motor ID) setting**

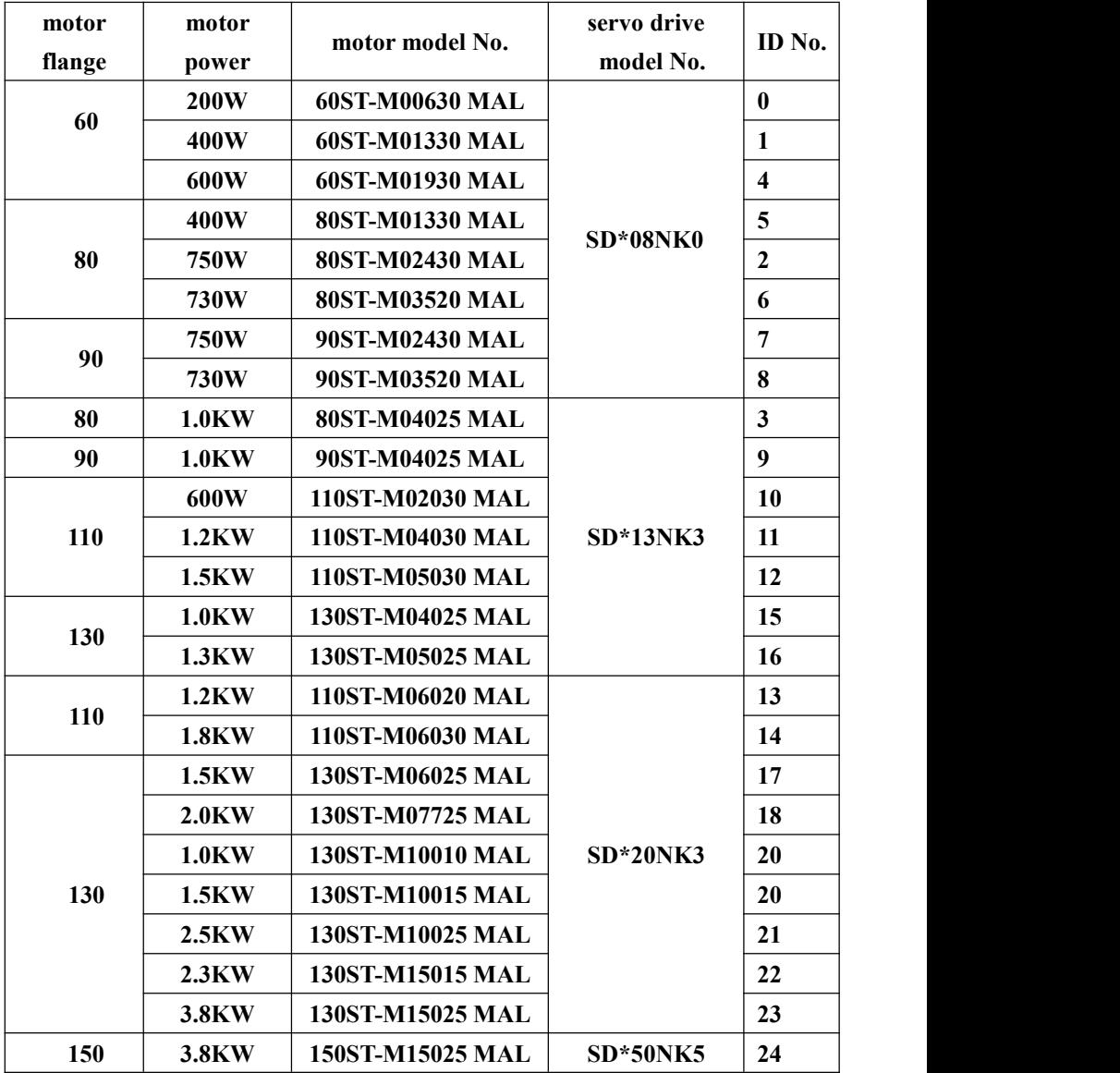

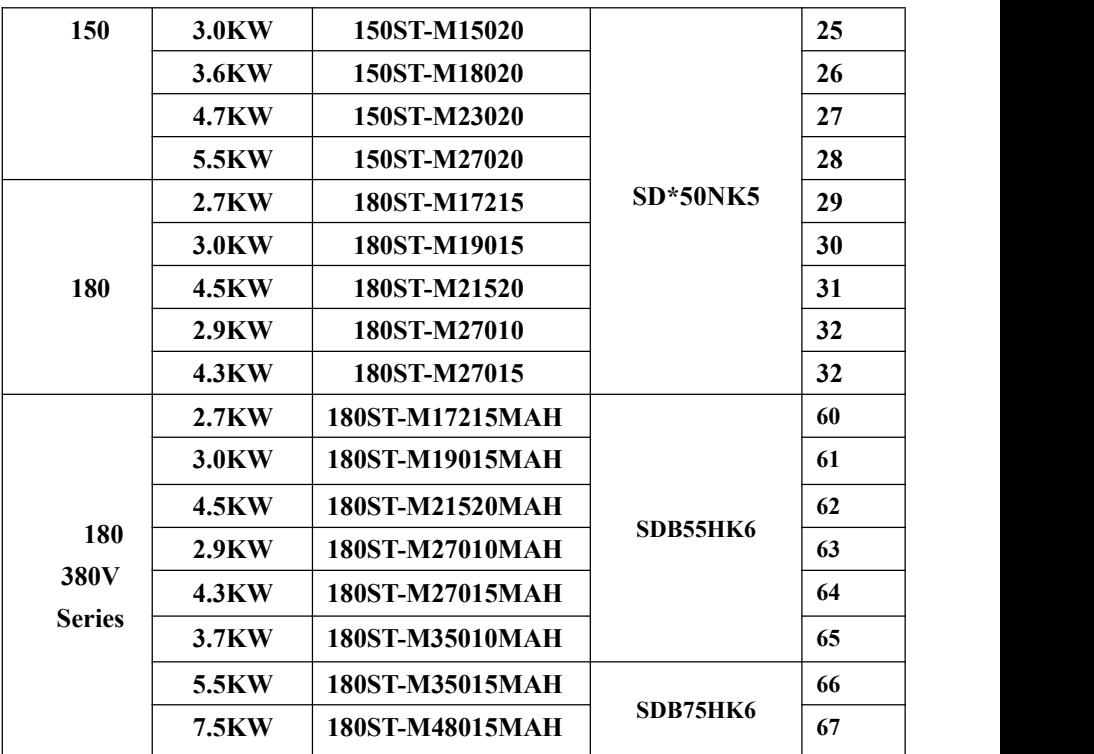

**In order to achieve the best control effect, the drive and motor must be matched to use (Pn1 motor ID matched to corresponding model number). Otherwise, it may vibrate, scream, position error etc**。

**matching method:**

- **1**)**change Pn0 to 0**;
- **2**)**Set Pn1 to the needed motor ID value**;
- **3**)**enter SN-DEF menu, press "Enter" key for 2 seconds till display DONE**;
- **4**)**power off, power on again can work normally**。

#### **Appendix B: product after-sales service explanation**

According to the correct using method to use, this product will have a long service life. If the using method is improper or the environmental severity exceeds the allowed range, this product will be failure. The standard warranty period for this product is 12 months。Due to improper use or failure aftermore than 12 months will be charge for maintenance。

Please note the following items about repair service

- 1) Product labels are important documents for the maintenance, please do not tear, damage. Otherwise no warranty;
- 2) Warranty period of 12 months is from the date of purchase, if the purchase vouchers can't be offered within the warranty period, the warranty period will be 13 months since the factory date on the label;
- 3) Maintenance service needed, please contact the agency or distributors;
- 4)Please pack well after the maintenance service so as to prevent damage again。

The following circumstances are out of warranty service:

\*Because of improper use, like wrong power-line connection, non-professional dismounting, rebuild, water seepage, oil in etc damage caused by human factors;  $*$ The damage caused by natural disasters, such as lightning, earthquake etc.

### **Oct. 2012, the sixth edition All rights reserved, reprint is forbidden**